# <span id="page-0-0"></span>**Onderhoudshandleiding Dell™ Inspiron™ One 2205**

[Technisch overzicht](file:///C:/data/systems/InsOne2205/du/sm/technica.htm#wp1109848) [Voordat u begint](file:///C:/data/systems/InsOne2205/du/sm/before.htm#wp1180557) [Achterplaat](file:///C:/data/systems/InsOne2205/du/sm/back_cvr.htm#wp1182592) [Vaste schijf](file:///C:/data/systems/InsOne2205/du/sm/hdd.htm#wp1109861) [Optisch station](file:///C:/data/systems/InsOne2205/du/sm/odd.htm#wp1109861) [Geheugenmodule\(s\)](file:///C:/data/systems/InsOne2205/du/sm/memory.htm#wp1188716) [Conversiekaart](file:///C:/data/systems/InsOne2205/du/sm/inverter.htm#wp1182614) [Besturingskaart van aanraakscherm](file:///C:/data/systems/InsOne2205/du/sm/display_.htm#wp1182614) [Montagekader](file:///C:/data/systems/InsOne2205/du/sm/foot_sta.htm#wp1181972) [Afdekkapje van standaard aan achterzijde](file:///C:/data/systems/InsOne2205/du/sm/stand_co.htm#wp1180372) [Standaard aan achterzijde](file:///C:/data/systems/InsOne2205/du/sm/stand.htm#wp1181959) [Afdekplaat van het moederbord](file:///C:/data/systems/InsOne2205/du/sm/sb_shiel.htm#wp1181323) [Antenne-ingang \(optioneel\)](file:///C:/data/systems/InsOne2205/du/sm/tvin.htm#wp1181323) [Infrarood-blasterconnector \(optioneel\)](file:///C:/data/systems/InsOne2205/du/sm/ir.htm#wp1181323) [B-CAS-kaart \(optioneel\)](file:///C:/data/systems/InsOne2205/du/sm/bcas.htm#wp1181323) [Knoopcelbatterij](file:///C:/data/systems/InsOne2205/du/sm/coin_bat.htm#wp1186672) [Draadloze minikaart\(en\)](file:///C:/data/systems/InsOne2205/du/sm/cards.htm#wp1188161) [Ventilator van MXM-eenheid \(optioneel\)](file:///C:/data/systems/InsOne2205/du/sm/mxm_fan.htm#wp1195504) [MXM-eenheid \(optioneel\)](file:///C:/data/systems/InsOne2205/du/sm/mxm_card.htm#wp1185253) [Koelplaat/ventilator van processor](file:///C:/data/systems/InsOne2205/du/sm/hs_fan.htm#wp1185253) [Koelplaat van processor](file:///C:/data/systems/InsOne2205/du/sm/heat_sin.htm#wp1194207) [Processor](file:///C:/data/systems/InsOne2205/du/sm/processo.htm#wp1185253) [Middenframe](file:///C:/data/systems/InsOne2205/du/sm/middle_c.htm#wp1182849) **[Luidsprekers](file:///C:/data/systems/InsOne2205/du/sm/speaker.htm#wp1183055) [Systeemkaart](file:///C:/data/systems/InsOne2205/du/sm/sysboard.htm#wp1000461)** [Beeldscherm](file:///C:/data/systems/InsOne2205/du/sm/display.htm#wp1180372) [Draadloze antenne](file:///C:/data/systems/InsOne2205/du/sm/wireless.htm#wp1180372) Afdekplaat van de luidsprek [Cameramodule](file:///C:/data/systems/InsOne2205/du/sm/camera.htm#wp1109848) [Infraroodkaart \(optioneel\)](file:///C:/data/systems/InsOne2205/du/sm/ir_card.htm#wp1180372) [Interne kaart met draadloze Bluetooth](file:///C:/data/systems/InsOne2205/du/sm/btooth.htm#wp1190307)®-technologie [Hulpprogramma voor systeeminstellingen](file:///C:/data/systems/InsOne2205/du/sm/sys_setu.htm#wp1005451) [Het BIOS flashen](file:///C:/data/systems/InsOne2205/du/sm/bios.htm#wp1110207)

## **Opmerkingen, waarschuwingen en gevaar-kennisgevingen**

**OPMERKING:** Een OPMERKING duidt belangrijke informatie aan voor een beter gebruik van de computer.

**WAARSCHUWING: EEN WAARSCHUWING duidt potentiële schade aan hardware of potentieel gegevensverlies aan en vertelt u hoe het probleem kan worden vermeden.** 

**GEVAAR-KENNISGEVING: Een GEVAAR-KENNISGEVING duidt op een risico van schade aan eigendommen, lichamelijk letsel of overlijden.** 

# **De informatie in dit document kan zonder voorafgaande kennisgeving worden gewijzigd. © 2010 Dell Inc. Alle rechten voorbehouden.**

Verveelvoudiging van dit document op welke wijze dan ook zonder de schriftelijke toestemming van Dell Inc. is strikt verboden.

In deze tekst worden de volgende merken gebruikt: *Deil,* het *DELL-*logo en *Inspiron zi*jn merken van Dell Inc.; Bluetooth is een gedeponeerd merk van Bluetooth SIG, Inc. en<br>wordt onder licentie gebruikt door Dell; *Micr* en/of andere landen

Overige handelsmerken en handelsnamen kunnen in dit document gebruikt om te verwijzen naar entiteiten die het eigendomsrecht op de merken claimen dan wel de namen van<br>hun producten. Dell Inc. claimt op geen enkele wijze en

Voorgeschreven model: W03B-serie Voorgeschreven type: W03B001

Augustus 2010 Rev. A00

## <span id="page-1-0"></span> **Achterplaat**

**Onderhoudshandleiding Dell™ Inspiron™ One 2205** 

- [De achterplaat verwijderen](#page-1-1)
- $\bullet$  De achterplaat terugplaats

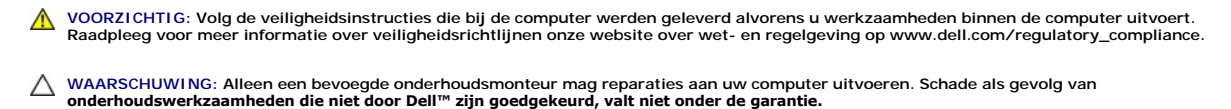

- **WAARSCHUWING: Voorkom elektrostatische ontlading door uzelf te aarden met een aardingspolsbandje of door regelmatig een niet-geverfd metalen oppervlak aan te raken (zoals een connector van de computer).**
- **WAARSCHUWING: Zorg ervoor dat er minimaal 30 cm ruimte op het bureaublad aanwezig is voor de computer en de verwijderde computerkap.**

# <span id="page-1-1"></span>**De achterplaat verwijderen**

- 1. Volg de instructies in [Voordat u begint.](file:///C:/data/systems/InsOne2205/du/sm/before.htm#wp1180557)
- **WAARSCHUWING: Voor u de computer opent, moet u hem op een zachte doek of een schoon oppervlak plaatsen om krassen op het scherm te voorkomen.**
- 2. Plaats de computer met de voorzijde omlaag op een vlakke ondergrond.
- 3. Verwijder de twee schroeven waarmee de achterplaat aan de computer is bevestigd.
- 4. Schuif de achterplaat naar achteren en til deze op.
- 5. Leg de achterplaat op een veilige plaats.

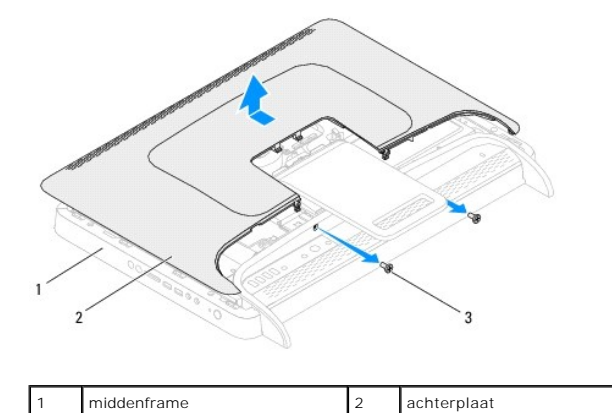

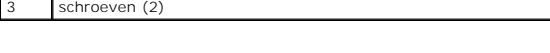

# <span id="page-1-2"></span>**De achterplaat terugplaatsen**

- 1. Volg de instructies in [Voordat u begint.](file:///C:/data/systems/InsOne2205/du/sm/before.htm#wp1180557)
- 2. Lijn de lipjes op de achterplaat uit met de sleuven van het middenframe en schuif de achterplaat op zijn plaats.
- 3. Plaats de twee schroeven terug waarmee de achterplaat aan de computer wordt bevestigd.
- 4. Zet de computer weer rechtop neer.
- WAARSCHUWING: Voordat u de computer aanzet, moet u alle schroeven terugplaatsen en vastzetten en controleren of er geen losse schroeven<br>in de computer zijn achtergebleven. Als u dit niet doet, loopt u het risico dat de com
- 5. Sluit de computer en alle aangesloten apparaten aan op het lichtnet en zet ze aan.

## <span id="page-3-0"></span> **B-CAS-kaart (optioneel) Onderhoudshandleiding Dell™ Inspiron™ One 2205**

- [De B-CAS-kaart verwijderen](#page-3-1)
- **O** De B-CAS-kaart terugplaatse
- VOORZICHTIG: Volg de veiligheidsinstructies die bij de computer werden geleverd alvorens u werkzaamheden binnen de computer uitvoert.<br>Raadpleeg voor meer informatie over veiligheidsrichtlijnen onze website over wet- en reg
- WAARSCHUWING: Alleen een bevoegde onderhoudsmonteur mag reparaties aan uw computer uitvoeren. Schade als gevolg van<br>**onderhoudswerkzaamheden die niet door Dell™ zijn goedgekeurd, valt niet onder de garantie.**

**WAARSCHUWING: Voorkom elektrostatische ontlading door uzelf te aarden met een aardingspolsbandje of door regelmatig een niet-geverfd metalen oppervlak aan te raken (zoals een connector van de computer).**

# <span id="page-3-1"></span>**De B-CAS-kaart verwijderen**

- 1. Volg de instructies in [Voordat u begint.](file:///C:/data/systems/InsOne2205/du/sm/before.htm#wp1180557)
- 2. Verwijder de achterplaat (zie [De achterplaat verwijderen\)](file:///C:/data/systems/InsOne2205/du/sm/back_cvr.htm#wp1181511).
- 3. Volg de instructies van [stap 3](file:///C:/data/systems/InsOne2205/du/sm/foot_sta.htm#wp1180248) tot [stap 7](file:///C:/data/systems/InsOne2205/du/sm/foot_sta.htm#wp1182005) in [Het montagekader verwijderen](file:///C:/data/systems/InsOne2205/du/sm/foot_sta.htm#wp1181108).
- 4. Verwijder het afdekkapje van de standaard aan de achterzijde (zie [Het afdekkapje van de standaard aan de achterzijde verwijderen](file:///C:/data/systems/InsOne2205/du/sm/stand_co.htm#wp1181768)).
- 5. Verwijder de afdekplaat van het moederbord (zie [De afdekplaat van het moederbord verwijderen\)](file:///C:/data/systems/InsOne2205/du/sm/sb_shiel.htm#wp1182154).
- 6. Koppel de kabel van de B-CAS-kaart los van de aansluiting op de tv- tunerkaart.
- 7. Verwijder de twee schroeven waarmee de B-CAS-kaart aan het chassis is bevestigd.
- 8. Schuif de B-CAS-kaart voorzichtig uit de B-CAS-kaartlocatie.
- 9. Til de B-CAS-kaart met de bijbehorende kabel weg van de computer.

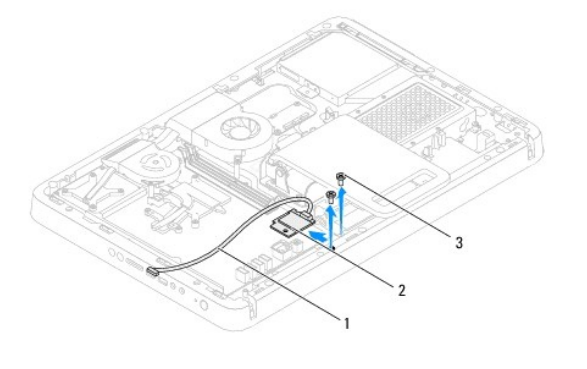

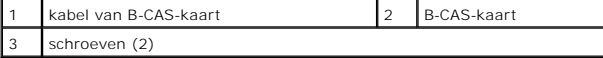

## <span id="page-3-2"></span>**De B-CAS-kaart terugplaatsen**

- 1. Volg de instructies in [Voordat u begint.](file:///C:/data/systems/InsOne2205/du/sm/before.htm#wp1180557)
- 2. Schuif de B-CAS-kaart voorzichtig terug in de B-CAS-kaartlocatie.
- 3. Lijn de schroefgaten van de B-CAS-kaart uit met de gaten in het chassis.
- 4. Sluit de kabel van de B-CAS-kaart aan op de aansluiting op de tv- tunerkaart.
- 5. Plaats de twee schroeven terug waarmee de B-CAS-kaart aan het chassis wordt bevestigd.
- 6. Plaats de afdekplaat van het moederbord terug (zie [De afdekplaat van het moederbord verwijderen\)](file:///C:/data/systems/InsOne2205/du/sm/sb_shiel.htm#wp1182154).
- 7. Plaats het afdekkapje van de standaard aan de achterzijde terug (zie [Het afdekkapje van de standaard aan de achterzijde terugplaatsen](file:///C:/data/systems/InsOne2205/du/sm/stand_co.htm#wp1181791)).
- 8. Volg de instructies van [stap 4](file:///C:/data/systems/InsOne2205/du/sm/foot_sta.htm#wp1182010) tot [stap 7](file:///C:/data/systems/InsOne2205/du/sm/foot_sta.htm#wp1182028) in [Het montagekader terugplaatsen.](file:///C:/data/systems/InsOne2205/du/sm/foot_sta.htm#wp1181135)
- 9. Plaats de achterplaat terug (zie [De achterplaat terugplaatsen](file:///C:/data/systems/InsOne2205/du/sm/back_cvr.htm#wp1181645)).
- WAARSCHUWING: Voordat u de computer aanzet, moet u alle schroeven terugplaatsen en vastzetten en controleren of er geen losse schroeven<br>in de computer zijn achtergebleven. Als u dit niet doet, loopt u het risico dat de com
- 10. Sluit de computer en alle aangesloten apparaten aan op het lichtnet en zet ze aan.

- <span id="page-5-0"></span> **Voordat u begint Onderhoudshandleiding Dell™ Inspiron™ One 2205**
- [Aanbevolen hulpmiddelen](#page-5-1)
- Uw computer uitschakelen
- [Veiligheidsinstructies](#page-5-3)

Deze handleiding bevat procedures voor het verwijderen en installeren van de componenten in uw computer. Tenzij anders vermeld, wordt voor elke procedure uitgegaan van de volgende condities:

- l U hebt de stappen in [Uw computer uitschakelen](#page-5-2) en [Veiligheidsinstructies](#page-5-3) uitgevoerd.
- l U hebt de veiligheidsinformatie geraadpleegd die bij uw computer is geleverd*.*
- l U kunt componenten vervangen of, wanneer u deze los hebt aangeschaft, installeren door de verwijderingsprocedure in omgekeerde volgorde uit te voeren.

### <span id="page-5-1"></span>**Aanbevolen hulpmiddelen**

Bij de procedures in dit document hebt u mogelijk de volgende hulpmiddelen nodig:

- l Kleine kruiskopschroevendraaier
- l Zeskantmoersleutel
- l Flash BIOS uitvoerbaar updateprogramma beschikbaar via **support.dell.com**

## <span id="page-5-2"></span>**Uw computer uitschakelen**

- **WAARSCHUWING: U voorkomt gegevensverlies door alle gegevens in geopende bestanden op te slaan en de bestanden te sluiten. Sluit vervolgens alle geopende programma's voordat u de computer uitzet.**
- 1. Sla geopende bestanden op en sluit deze en eventueel geopende programma's af.
- 2. U sluit het besturingssysteem af door op **Start <sup>(+)</sup>** en vervolgens op Afsluiten te klikken.
- 3. Zorg ervoor dat de computer uitstaat. Als de computer niet automatisch wordt uitgeschakeld nadat u het besturingssysteem uitschakelt, houdt u de aan/uit-knop ingedrukt totdat de computer is uitgeschakeld.

# <span id="page-5-3"></span>**Veiligheidsinstructies**

Volg de onderstaande veiligheidsrichtlijnen om uw eigen veiligheid te garanderen en de computer en werkomgeving tegen mogelijke schade te beschermen.

- VOORZICHTIG: Volg de veiligheidsinstructies die bij de computer werden geleverd alvorens u werkzaamheden binnen de computer uitvoert.<br>Raadpleeg voor meer informatie over veiligheidsrichtlijnen onze website over wet- en reg
- VOORZICHTIG: Koppel alle stroombronnen af voor u de behuizing opent om accessoires te vervangen, te verwijderen of te installeren.. Plaats na<br>de installatie de behuizing terug en installeer alle bevestigingen voordat u de
- WAARSCHUWING: Alleen opgeleide onderhoudsmonteurs zijn bevoegd om de computerkap te verwijderen en met de componenten in de<br>computer te werken. Raadpleeg de veiligheidinstructies voor volledige informatie over voorzorgsmaa
- **WAARSCHUWING: Voorkom elektrostatische ontlading door uzelf te aarden met een aardingspolsbandje of door regelmatig een niet-geverfd metalen oppervlak aan te raken (zoals een connector van de computer).**
- WAARSCHUWING: Verwijder kabels door aan de stekker of aan het treklipje te trekken en niet aan de kabel zelf. Sommige kabels zijn voorzien<br>van een connector met borglippen. Als u dit type kabel loskoppelt, moet u de borgli
- **WAARSCHUWING: Om schade aan de computer te voorkomen moet u de volgende instructies opvolgen voordat u binnen de computer gaat werken.**
- 1. Zorg ervoor dat het werkoppervlak vlak en schoon is om te voorkomen dat het scherm van de computer bekrast raakt.
- 2. Schakel de computer (zie [Uw computer uitschakelen\)](#page-5-2) en alle op de computer aangesloten apparaten uit.

**WAARSCHUWING: Wanneer u een netwerkkabel wilt verwijderen, moet u eerst de connector van de netwerkkabel uit de computer verwijderen en daarna de netwerkkabel loskoppelen van het netwerkapparaat.** 

- 3. Verwijder alle stekkers van telefoonsnoeren en netwerkkabels uit de computer.
- 4. Haal de stekker van de computer en van alle aangesloten apparaten uit het stopcontact.
- 5. Koppel alle op de computer aangesloten apparaten los van de computer.
- 6. Houd de aan/uit-knop ingedrukt terwijl de stekker van de computer uit het stopcontact is verwijderd om het moederbord te aarden.
- WAARSCHUWING: Raak een component pas aan nadat u zich hebt geaard door een ongeverfd metalen oppervlak van het chassis aan te raken,<br>zoals het metaal rondom de openingen voor de kaarten aan de achterkant van de computer. R

## <span id="page-7-0"></span> **Het BIOS flashen Onderhoudshandleiding Dell™ Inspiron™ One 2205**

Het kan nodig zijn om het BIOS te flashen als er een update beschikbaar is of als u het moederbord vervangt. Het BIOS flashen:

- 1. Zet de computer aan.
- 2. Ga naar **support.dell.com/support/downloads**.
- 3. Zoek het bestand met de BIOS-update voor uw computer:

**OPMERKING:** U vindt de servicetag voor uw computer op een label aan de onderzijde van de computer.

Als u de servicetag van uw computer hebt gevonden:

- a. Klik op **Voer een servicetag in**.
- b. Typ de servicetag van de computer in het veld **Voer een servicetag in**, klik op **Start** en ga verder met [stap 4](#page-7-1).

Als u de servicetag van uw computer niet kunt vinden:

- a. Klik op **Selecteer een model**.
- b. Selecteer het producttype in de lijst **Selecteer een productreeks**.
- c. Selecteer het merk van het product in de lijst **Selecteer een producttype**.
- d. Selecteer het modelnummer van het product in de lijst **Selecteer een productmodel**.

**OPMERKING:** Als u een ander model hebt geselecteerd en opnieuw wilt beginnen, klik dan op **Opnieuw** rechtsboven in het menu.

- e. Klik op **Bevestigen**.
- <span id="page-7-1"></span>4. Er verschijnt een lijst met resultaten op het scherm. Klik op **BIOS**.
- 5. Klik op **Downloaden** om het nieuwste BIOS-bestand te downloaden. Het venster **Bestand downloaden** verschijnt.
- 6. Klik op **Save** (Opslaan) om het bestand op te slaan. Het bestand wordt naar het bureaublad gedownload.
- 7. Klik op **Sluiten** wanneer het venster **Downloaden voltooid** verschijnt. Het bestandspictogram wordt op het bureaublad weergegeven en heeft dezelfde naam als het BIOS-updatebestand dat u hebt gedownload.
- 8. Dubbelklik op het bestandspictogram op het bureaublad en volg de instructies op het scherm.

### <span id="page-8-0"></span> **Interne kaart met draadloze Bluetooth®-technologie Onderhoudshandleiding Dell™ Inspiron™ One 2205**

- [De Bluetooth-kaart verwijderen](#page-8-1)
- [De Bluetooth-kaart terugplaatsen](#page-8-2)
- VOORZICHTIG: Volg de veiligheidsinstructies die bij de computer werden geleverd alvorens u werkzaamheden binnen de computer uitvoert.<br>Raadpleeg voor meer informatie over veiligheidsrichtlijnen onze website over wet- en reg
- WAARSCHUWING: Alleen een bevoegde onderhoudsmonteur mag reparaties aan uw computer uitvoeren. Schade als gevolg van<br>**onderhoudswerkzaamheden die niet door Dell™ zijn goedgekeurd, valt niet onder de garantie.**
- **WAARSCHUWING: Voorkom elektrostatische ontlading door uzelf te aarden met een aardingspolsbandje of door regelmatig een niet-geverfd metalen oppervlak aan te raken (zoals een connector van de computer).**

Als u een kaart met de draadloze Bluetooth-technologie samen met uw computer hebt besteld, is deze al geïnstalleerd.

# <span id="page-8-1"></span>**De Bluetooth-kaart verwijderen**

- 1. Volg de instructies in [Voordat u begint.](file:///C:/data/systems/InsOne2205/du/sm/before.htm#wp1180557)
- 2. Volg de instructies van [stap 2](file:///C:/data/systems/InsOne2205/du/sm/display.htm#wp1182771) tot [stap 9](file:///C:/data/systems/InsOne2205/du/sm/display.htm#wp1181755) in [Het montagekader van het beeldscherm verwijderen](file:///C:/data/systems/InsOne2205/du/sm/display.htm#wp1181511).
- 3. Draai het montagekader van het beeldscherm om.
- 4. Verwijder de mylar hoes van de Bluetooth-kaart.
- 5. Verwijder de twee schroeven waarmee de Bluetooth-kaart op het montagekader van het beeldscherm is bevestigd.
- 6. Verwijder de kabel van de Bluetooth-kaart uit de aansluiting op de Bluetooth-kaart.
- 7. Til de Bluetooth-kaart weg van het montagekader van het beeldscherm.

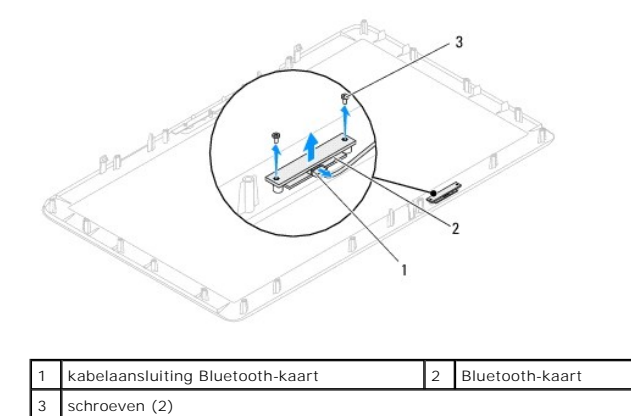

## <span id="page-8-2"></span>**De Bluetooth-kaart terugplaatsen**

- 1. Volg de instructies in [Voordat u begint.](file:///C:/data/systems/InsOne2205/du/sm/before.htm#wp1180557)
- 2. Sluit de kabel van de Bluetooth-kaart aan op de aansluiting op de Bluetooth-kaart.
- 3. Lijn de schroefgaten van de Bluetooth-kaart uit met de gaten van het montagekader van het beeldscherm.
- 4. Plaats de twee schroeven terug waarmee de Bluetooth-kaart op het montagekader van het beeldscherm wordt bevestigd.
- 5. Plaats de mylar hoes van de Bluetooth-kaart terug.
- 6. Draai het montagekader van het beeldscherm om.
- 7. Volg de instructies van [stap 5](file:///C:/data/systems/InsOne2205/du/sm/display.htm#wp1181584) tot [stap 12](file:///C:/data/systems/InsOne2205/du/sm/display.htm#wp1182257) in [Het montagekader van het beeldscherm terugplaatsen](file:///C:/data/systems/InsOne2205/du/sm/display.htm#wp1181645).

WAARSCHUWING: Voordat u de computer aanzet, moet u alle schroeven terugplaatsen en vastzetten en controleren of er geen losse schroeven<br>in de computer zijn achtergebleven. Als u dit niet doet, loopt u het risico dat de com

8. Sluit de computer en alle aangesloten apparaten aan op het lichtnet en zet ze aan.

# <span id="page-10-0"></span> **Cameramodule**

**Onderhoudshandleiding Dell™ Inspiron™ One 2205** 

- [De cameramodule verwijderen](#page-10-1)
- **O** De cameramodule terugplaatse
- VOORZICHTIG: Volg de veiligheidsinstructies die bij de computer werden geleverd alvorens u werkzaamheden binnen de computer uitvoert.<br>Raadpleeg voor meer informatie over veiligheidsrichtlijnen onze website over wet- en reg
- WAARSCHUWING: Alleen een bevoegde onderhoudsmonteur mag reparaties aan uw computer uitvoeren. Schade als gevolg van<br>**onderhoudswerkzaamheden die niet door Dell™ zijn goedgekeurd, valt niet onder de garantie.**

**WAARSCHUWING: Voorkom elektrostatische ontlading door uzelf te aarden met een aardingspolsbandje of door regelmatig een niet-geverfd metalen oppervlak aan te raken (zoals een connector van de computer).**

# <span id="page-10-1"></span>**De cameramodule verwijderen**

- 1. Volg de instructies in [Voordat u begint.](file:///C:/data/systems/InsOne2205/du/sm/before.htm#wp1180557)
- 2. Volg de instructies van [stap 2](file:///C:/data/systems/InsOne2205/du/sm/display.htm#wp1182771) tot [stap 9](file:///C:/data/systems/InsOne2205/du/sm/display.htm#wp1181755) in [Het montagekader van het beeldscherm verwijderen](file:///C:/data/systems/InsOne2205/du/sm/display.htm#wp1181511).
- 3. Draai het montagekader van het beeldscherm om.
- 4. Verwijder de twee schroeven waarmee de cameramodule op het montagekader van het beeldscherm is bevestigd.
- 5. Koppel de camerakabel los van de connector op de cameramodule.
- 6. Haal de cameramodule uit het montagekader van het beeldscherm.

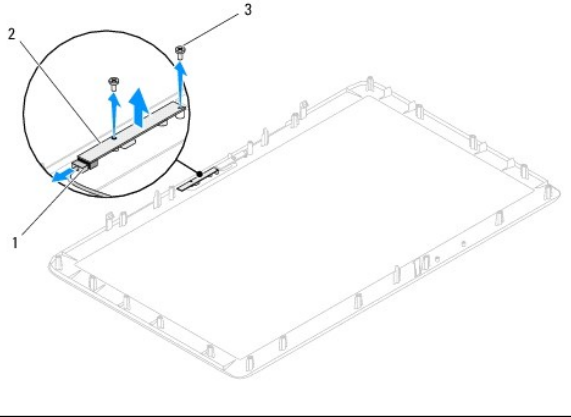

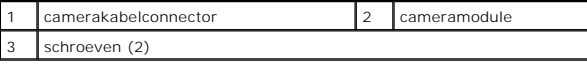

# <span id="page-10-2"></span>**De cameramodule terugplaatsen**

- 1. Volg de instructies in [Voordat u begint.](file:///C:/data/systems/InsOne2205/du/sm/before.htm#wp1180557)
- 2. Sluit de camerakabel aan op de connector op de cameramodule.
- 3. Lijn de schroefgaten van de cameramodule uit met de schroefgaten op het montagekader van het beeldscherm.
- 4. Plaats de twee schroeven terug waarmee de cameramodule op het montagekader van het beeldscherm wordt bevestigd.
- 5. Draai het montagekader van het beeldscherm om.
- 6. Volg de instructies van [stap 5](file:///C:/data/systems/InsOne2205/du/sm/display.htm#wp1181584) tot [stap 12](file:///C:/data/systems/InsOne2205/du/sm/display.htm#wp1182257) in [Het montagekader van het beeldscherm terugplaatsen](file:///C:/data/systems/InsOne2205/du/sm/display.htm#wp1181645).
- WAARSCHUWING: Voordat u de computer aanzet, moet u alle schroeven terugplaatsen en vastzetten en controleren of er geen losse schroeven<br>in de computer zijn achtergebleven. Als u dit niet doet, loopt u het risico dat de com
- 7. Sluit de computer en alle aangesloten apparaten aan op het lichtnet en zet ze aan.

### <span id="page-12-0"></span> **Draadloze minikaart(en) Onderhoudshandleiding Dell™ Inspiron™ One 2205**

- [De minikaart\(en\) verwijderen](#page-12-1)
- O De minikaart(en) vervang
- VOORZICHTIG: Volg de veiligheidsinstructies die bij de computer werden geleverd alvorens u werkzaamheden binnen de computer uitvoert.<br>Raadpleeg voor meer informatie over veiligheidsrichtlijnen onze website over wet- en reg
- WAARSCHUWING: Alleen een bevoegde onderhoudsmonteur mag reparaties aan uw computer uitvoeren. Schade als gevolg van<br>**onderhoudswerkzaamheden die niet door Dell™ zijn goedgekeurd, valt niet onder de garantie.**
- **WAARSCHUWING: Voorkom elektrostatische ontlading door uzelf te aarden met een aardingspolsbandje of door regelmatig een niet-geverfd metalen oppervlak aan te raken (zoals een connector van de computer).**
- WAARSCHUWING: Wanneer u de minikaart niet gebruikt, dient u deze in een beschermende antistatische verpakking te bewaren (zie<br>'Beschermen tegen elektrostatische ontlading' in de veiligheidsinstructies die bij uw computer z
- **OPMERKING:** Dell garandeert geen compatibiliteit met (en biedt geen ondersteuning voor) minikaarten die niet van Dell afkomstig zijn.

Als u een draadloze minikaart bij uw computer hebt besteld, is deze al geïnstalleerd.

Uw computer ondersteunt twee half-minikaartsleuven voor een Wireless Local Area Network (WLAN) en een tv-tunermodule.

# <span id="page-12-1"></span> **De minikaart(en) verwijderen**

- 1. Volg de instructies in [Voordat u begint.](file:///C:/data/systems/InsOne2205/du/sm/before.htm#wp1180557)
- 2. Verwijder de achterplaat van de computer (zie [De achterplaat verwijderen](file:///C:/data/systems/InsOne2205/du/sm/back_cvr.htm#wp1181511))
- 3. Volg de instructies van [stap 3](file:///C:/data/systems/InsOne2205/du/sm/foot_sta.htm#wp1180248) tot [stap 7](file:///C:/data/systems/InsOne2205/du/sm/foot_sta.htm#wp1182005) in [Het montagekader verwijderen](file:///C:/data/systems/InsOne2205/du/sm/foot_sta.htm#wp1181108).
- 4. Verwijder het afdekkapje van de standaard aan de achterzijde (zie [Het afdekkapje van de standaard aan de achterzijde verwijderen](file:///C:/data/systems/InsOne2205/du/sm/stand_co.htm#wp1181768)).
- 5. Verwijder de afdekplaat van het moederbord (zie [De afdekplaat van het moederbord verwijderen\)](file:///C:/data/systems/InsOne2205/du/sm/sb_shiel.htm#wp1182154).
- 6. Koppel de antennekabel(s) los van de minikaart.

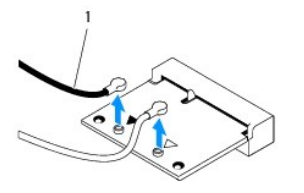

#### antennekabels (2)

7. Verwijder de twee schroeven waarmee de minikaart op de aansluiting van het moederbord is bevestigd.

8. Til de mini-card uit de aansluiting op de systeemkaart.

WAARSCHUWING: Wanneer u de minikaart niet gebruikt, dient u deze in een beschermende antistatische verpakking te bewaren (zie<br>'Beschermen tegen elektrostatische ontlading' in de veiligheidsinstructies die bij uw computer z

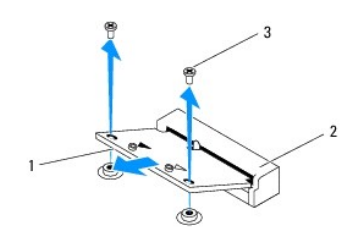

# <span id="page-13-0"></span> **De minikaart(en) vervangen**

**WAARSCHUWING: De connectoren zijn zodanig getand dat ze een juiste installatie garanderen. Als te veel kracht wordt gebruikt, kunnen de connectors beschadigd raken.**

**WAARSCHUWING: Voorkom schade aan de minikaart door erop te letten dat zich geen kabels of antennekabels onder de minikaart bevinden.**

- 1. Volg de instructies in [Voordat u begint.](file:///C:/data/systems/InsOne2205/du/sm/before.htm#wp1180557)
- 2. Lijn de inkeping op de minikaart uit met het lipje in de connector van de systeemkaart.
- 3. Plaats de minikaart onder een hoek van 45 graden in de juiste connector van de systeemkaart.
- 4. Druk het andere einde van de minikaart naar beneden en plaats de twee schroeven terug waarmee de minikaart op de aansluiting van het systeembord wordt bevestigd.
- 5. Sluit de juiste antennekabel(s) aan op de minikaart die u hier installeert. De volgende tabel geeft het kleurschema van de antennekabels weer voor de minikaart(en) die door de computer wordt/worden ondersteund.

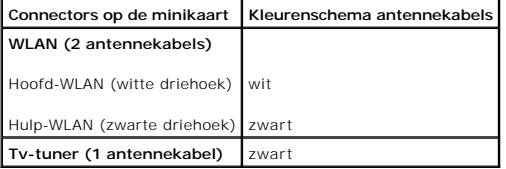

- 6. Plaats de afdekplaat van het moederbord terug (zie [De afdekplaat van het moederbord terugplaatsen](file:///C:/data/systems/InsOne2205/du/sm/sb_shiel.htm#wp1183720)).
- 7. Plaats het afdekkapje van de standaard aan de achterzijde terug (zie [Het afdekkapje van de standaard aan de achterzijde terugplaatsen](file:///C:/data/systems/InsOne2205/du/sm/stand_co.htm#wp1181791)).
- 8. Volg de instructies van [stap 4](file:///C:/data/systems/InsOne2205/du/sm/foot_sta.htm#wp1182010) tot [stap 7](file:///C:/data/systems/InsOne2205/du/sm/foot_sta.htm#wp1182028) in [Het montagekader terugplaatsen.](file:///C:/data/systems/InsOne2205/du/sm/foot_sta.htm#wp1181135)
- 9. Plaats de achterplaat van de computer terug (zie [De achterplaat terugplaatsen](file:///C:/data/systems/InsOne2205/du/sm/back_cvr.htm#wp1181645)).

WAARSCHUWING: Voordat u de computer aanzet, moet u alle schroeven terugplaatsen en vastzetten en controleren of er geen losse schroeven<br>in de computer zijn achtergebleven. Als u dit niet doet, loopt u het risico dat de com

10. Sluit de computer en alle aangesloten apparaten aan op het lichtnet en zet ze aan.

### <span id="page-14-0"></span> **Knoopcelbatterij Onderhoudshandleiding Dell™ Inspiron™ One 2205**

- [De knoopcelbatterij verwijderen](#page-14-1)
- [De knoopcelbatterij terugplaatsen](#page-14-2)
- VOORZICHTIG: Volg de veiligheidsinstructies die bij de computer werden geleverd alvorens u werkzaamheden binnen de computer uitvoert.<br>Raadpleeg voor meer informatie over veiligheidsrichtlijnen onze website over wet- en reg
- VOORZICHTIG: Een nieuwe batterij kan exploderen als deze niet goed wordt geplaatst. Vervang batterijen alleen door batterijen van hetzelfde of<br>een vergelijkbaar type zoals aanbevolen door de fabrikant. Gooi gebruikte batte
- WAARSCHUWING: Alleen een bevoegde onderhoudsmonteur mag reparaties aan uw computer uitvoeren. Schade als gevolg van<br>**onderhoudswerkzaamheden die niet door Dell™ zijn goedgekeurd, valt niet onder de garantie.**
- **WAARSCHUWING: Voorkom elektrostatische ontlading door uzelf te aarden met een aardingspolsbandje of door regelmatig een niet-geverfd metalen oppervlak aan te raken (zoals een connector van de computer).**

## <span id="page-14-1"></span>**De knoopcelbatterij verwijderen**

- <span id="page-14-3"></span>1. Noteer alle instellingen in het hulpprogramma voor systeeminstellingen (zie [Hulpprogramma voor systeeminstellingen\)](file:///C:/data/systems/InsOne2205/du/sm/sys_setu.htm#wp1005451), zodat u de juiste instellingen kunt herstellen in [stap 8](#page-15-0).
- 2. Volg de instructies in [Voordat u begint.](file:///C:/data/systems/InsOne2205/du/sm/before.htm#wp1180557)
- 3. Verwijder de achterplaat (zie [De achterplaat verwijderen\)](file:///C:/data/systems/InsOne2205/du/sm/back_cvr.htm#wp1181511).
- 4. Volg de instructies van [stap 3](file:///C:/data/systems/InsOne2205/du/sm/foot_sta.htm#wp1180248) tot [stap 7](file:///C:/data/systems/InsOne2205/du/sm/foot_sta.htm#wp1182005) in [Het montagekader verwijderen](file:///C:/data/systems/InsOne2205/du/sm/foot_sta.htm#wp1181108).
- 5. Verwijder het afdekkapje van de standaard aan de achterzijde (zie [Het afdekkapje van de standaard aan de achterzijde verwijderen](file:///C:/data/systems/InsOne2205/du/sm/stand_co.htm#wp1181768)).
- 6. Verwijder de afdekplaat van het moederbord (zie [De afdekplaat van het moederbord verwijderen\)](file:///C:/data/systems/InsOne2205/du/sm/sb_shiel.htm#wp1182154).
- 7. Zoek de batterijhouder (zie [Systeemkaartcomponenten\)](file:///C:/data/systems/InsOne2205/du/sm/technica.htm#wp1185094).
- WAARSCHUWING: Als u de batterij met een stomp voorwerp uit de houder wrikt, dient u op te letten dat u de systeemkaart niet aanraakt met dat<br>voorwerp. Zorg ervoor dat het voorwerp tussen de batterij en de houder is geplaat
- 8. Druk op de batterijontgrendeling om de batterij te verwijderen.

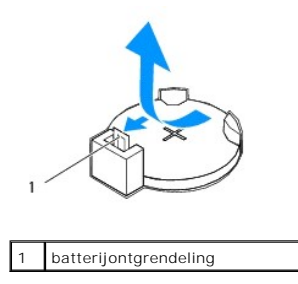

# <span id="page-14-2"></span>**De knoopcelbatterij terugplaatsen**

- 1. Volg de instructies in [Voordat u begint.](file:///C:/data/systems/InsOne2205/du/sm/before.htm#wp1180557)
- 2. Plaats de nieuwe batterij (CR2032) in de houder met de "+"-zijde naar boven en druk de batterij vervolgens op zijn plaats.

<span id="page-15-1"></span>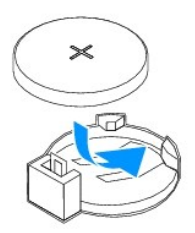

- 3. Plaats de afdekplaat van het moederbord terug (zie [De afdekplaat van het moederbord terugplaatsen](file:///C:/data/systems/InsOne2205/du/sm/sb_shiel.htm#wp1183720)).
- 4. Plaats het afdekkapje van de standaard aan de achterzijde terug (zie [Het afdekkapje van de standaard aan de achterzijde terugplaatsen](file:///C:/data/systems/InsOne2205/du/sm/stand_co.htm#wp1181791)).
- 5. Volg de instructies van [stap 4](file:///C:/data/systems/InsOne2205/du/sm/foot_sta.htm#wp1182010) tot [stap 7](file:///C:/data/systems/InsOne2205/du/sm/foot_sta.htm#wp1182028) in [Het montagekader terugplaatsen.](file:///C:/data/systems/InsOne2205/du/sm/foot_sta.htm#wp1181135)
- 6. Plaats de achterplaat terug (zie [De achterplaat terugplaatsen](file:///C:/data/systems/InsOne2205/du/sm/back_cvr.htm#wp1181645)).
- WAARSCHUWING: Voordat u de computer aanzet, moet u alle schroeven terugplaatsen en vastzetten en controleren of er geen losse schroeven<br>in de computer zijn achtergebleven. Als u dit niet doet, loopt u het risico dat de com
- 7. Sluit uw computer en apparaten aan op het lichtnet en zet ze vervolgens aan.
- <span id="page-15-0"></span>8. Open het hulpprogramma voor systeeminstellingen (zie [Hulpprogramma voor systeeminstellingen\)](file:///C:/data/systems/InsOne2205/du/sm/sys_setu.htm#wp1005451) en herstel de instelingen die u hebt genoteerd in [stap 1](#page-14-3).

# <span id="page-16-0"></span> **Beeldscherm**

**Onderhoudshandleiding Dell™ Inspiron™ One 2205** 

- **Montagekader van het beeldscherm**
- [Beeldschermpaneel](#page-17-1)
- **O** Beeldschermkabel
- VOORZICHTIG: Volg de veiligheidsinstructies die bij de computer werden geleverd alvorens u werkzaamheden binnen de computer uitvoert.<br>Raadpleeg voor meer informatie over veiligheidsrichtlijnen onze website over wet- en reg
- WAARSCHUWING: Alleen een bevoegde onderhoudsmonteur mag reparaties aan uw computer uitvoeren. Schade als gevolg van<br>**onderhoudswerkzaamheden die niet door Dell™ zijn goedgekeurd, valt niet onder de garantie.**
- WAARSCHUWING: Voorkom elektrostatische ontlading door uzelf te aarden met een aardingspolsbandje of door regelmatig een niet-geverfd **metalen oppervlak aan te raken (zoals een connector van de computer).**

## <span id="page-16-1"></span>**Montagekader van het beeldscherm**

### <span id="page-16-4"></span>**Het montagekader van het beeldscherm verwijderen**

- 1. Volg de instructies in [Voordat u begint.](file:///C:/data/systems/InsOne2205/du/sm/before.htm#wp1180557)
- <span id="page-16-2"></span>2. Verwijder het moederbord (zie [Het moederbord verwijderen](file:///C:/data/systems/InsOne2205/du/sm/sysboard.htm#wp1036353)).
- 3. Verwijder de 19 schroeven waarmee het montagekader van het beeldscherm aan het chassis is bevestigd.
- 4. Verwijder het zilverfolie waarmee de cameramodule op het chassis is bevestigd, voorzichtig van het chassis.
- 5. Noteer de geleiding van de camerakabel, de kabel van de infraroodkaart en de kabel van de Bluetooth®-kaart en verwijder de kabels via de sleuven op het chassis.
- 6. Draai de computer ondersteboven.
- 7. Ontgrendel de drie lipjes waarmee het montagekader van het beeldscherm aan het chassis is bevestigd.
- 8. Gebruik uw vingertoppen om de binnenste rand van het montagekader van het beeldscherm voorzichtig omhoog te wrikken.
- <span id="page-16-3"></span>9. Tik het montagekader van het beeldscherm uit de computer.
- 10. Verwijder de cameramodule (zie [De cameramodule verwijderen](file:///C:/data/systems/InsOne2205/du/sm/camera.htm#wp1199930)).
- 11. Verwijder de infraroodkaart (zie [De infraroodkaart verwijderen](file:///C:/data/systems/InsOne2205/du/sm/ir_card.htm#wp1181768)).
- 12. Verwijder de Bluetooth-kaart (zie [De Bluetooth-kaart verwijderen\)](file:///C:/data/systems/InsOne2205/du/sm/btooth.htm#wp1183032).

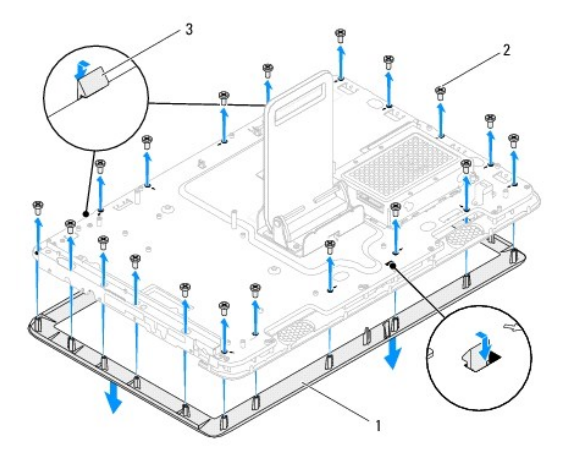

<span id="page-17-0"></span>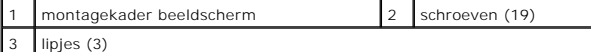

### <span id="page-17-4"></span>**Het montagekader van het beeldscherm terugplaatsen**

- 1. Volg de instructies in [Voordat u begint.](file:///C:/data/systems/InsOne2205/du/sm/before.htm#wp1180557)
- 2. Plaats de Bluetooth-kaart terug (zie [De Bluetooth-kaart terugplaatsen\)](file:///C:/data/systems/InsOne2205/du/sm/btooth.htm#wp1182963).
- 3. Plaats de infraroodkaart terug (zie [De infraroodkaart terugplaatsen\)](file:///C:/data/systems/InsOne2205/du/sm/ir_card.htm#wp1182293).
- 4. Plaats de cameramodule terug (zie [De cameramodule terugplaatsen](file:///C:/data/systems/InsOne2205/du/sm/camera.htm#wp1201416)).
- <span id="page-17-2"></span>5. Schuif de camerakabel, de kabel van de infraroodkaart en de kabel van de Bluetooth-kaart door de sleuven op het chassis.
- 6. Plaats het montagekader van het beeldscherm over het beeldscherm en druk het voorzichtig op zijn plaats.
- 7. Zorg ervoor dat de drie lipjes op het montagekader van het beeldscherm vastklikken in de sleuven op het chassis.
- 8. Draai de computer ondersteboven.
- 9. Schuif de camerakabel, de kabel van de infraroodkaart en de kabel van de Bluetooth-kaart door de geleiders op het chassis.
- 10. Plak het zilverfolie waarmee de cameramodule op het chassis wordt bevestigd op het chassis.
- 11. Plaats de 19 schroeven terug waarmee het montagekader van het beeldscherm aan het chassis wordt bevestigd.
- <span id="page-17-3"></span>12. Plaats het moederbord terug (zie [Het moederbord terugplaatsen](file:///C:/data/systems/InsOne2205/du/sm/sysboard.htm#wp1037091)).

WAARSCHUWING: Voordat u de computer aanzet, moet u alle schroeven terugplaatsen en vastzetten en controleren of er geen losse schroeven<br>in de computer zijn achtergebleven. Als u dit niet doet, loopt u het risico dat de com

13. Sluit de computer en alle aangesloten apparaten aan op het lichtnet en zet ze aan.

## <span id="page-17-1"></span>**Beeldschermpaneel**

### <span id="page-17-5"></span>**Het beeldschermpaneel verwijderen**

- 1. Volg de instructies in [Voordat u begint.](file:///C:/data/systems/InsOne2205/du/sm/before.htm#wp1180557)
- 2. Volg de instructies van [stap 2](#page-16-2) tot [stap 9](#page-16-3) in [Het montagekader van het beeldscherm verwijderen](#page-16-4).
- 3. Verwijder de vier schroeven waarmee het beeldscherm aan het chassis is bevestigd.

**OPMERKING:** Het aantal schroeven waarmee het beeldschermpaneel aan het chassis wordt bevestigd kan variëren.

- 4. Verwijder de beeldschermkabel uit de sleuf in het chassis.
- 5. Verwijder het beeldschermpaneel van het chassis.

<span id="page-18-2"></span>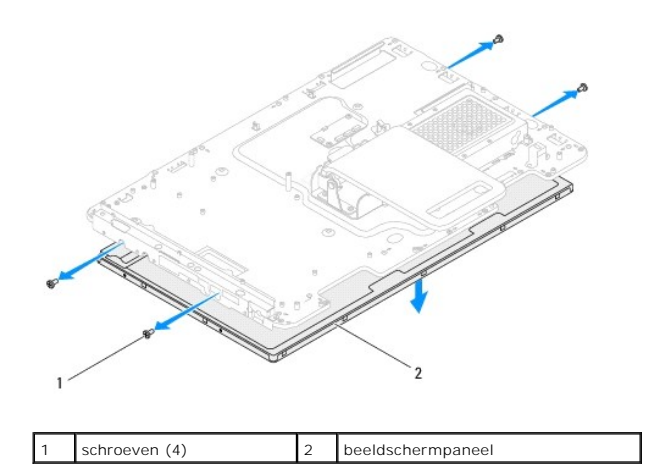

## <span id="page-18-1"></span>**Het beeldschermpaneel terugplaatsen**

- 1. Volg de instructies in [Voordat u begint.](file:///C:/data/systems/InsOne2205/du/sm/before.htm#wp1180557)
- 2. Schuif de beeldschermkabel door de sleuf in het chassis.
- 3. Lijn de schroefgaten van het beeldschermpaneel uit met de gaten in het chassis.
- 4. Plaats de vier schroeven terug waarmee het beeldscherm aan het chassis is bevestigd.

**OPMERKING: Het aantal schroeven waarmee het beeldschermpaneel aan het chassis wordt bevestigd kan variëren.** 

- 5. Volg de instructies van [stap 5](#page-17-2) tot [stap 12](#page-17-3) in [Het montagekader van het beeldscherm terugplaatsen](#page-17-4).
- WAARSCHUWING: Voordat u de computer aanzet, moet u alle schroeven terugplaatsen en vastzetten en controleren of er geen losse schroeven<br>in de computer zijn achtergebleven. Als u dit niet doet, loopt u het risico dat de com
- 6. Sluit de computer en alle aangesloten apparaten aan op het lichtnet en zet ze aan.

# <span id="page-18-0"></span>**Beeldschermkabel**

## **De schermkabel verwijderen**

- 1. Volg de instructies in [Voordat u begint.](file:///C:/data/systems/InsOne2205/du/sm/before.htm#wp1180557)
- 2. Verwijder het beeldschermpaneel (zie [Het beeldschermpaneel verwijderen](#page-17-5)).
- 3. Draai het beeldschermpaneel om.
- 4. Trek aan het treklipje om de beeldschermkabel los te maken van de aansluiting op het beeldschermpaneel.

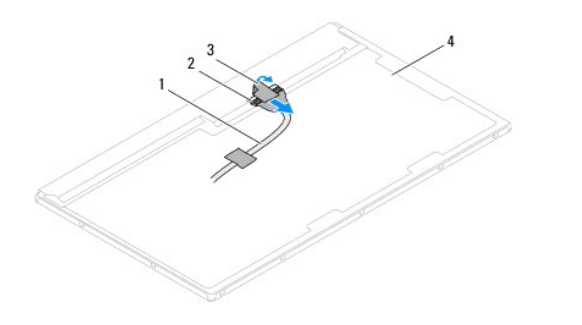

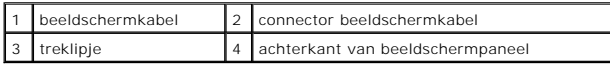

## **De schermkabel terugplaatsen**

- 1. Volg de instructies in [Voordat u begint.](file:///C:/data/systems/InsOne2205/du/sm/before.htm#wp1180557)
- 2. Sluit de kabel van het beeldscherm aan op de aansluiting op het beeldschermpaneel.
- 3. Draai het beeldschermpaneel om.
- 4. Plaats het beeldschermpaneel terug (zie [Het beeldschermpaneel terugplaatsen](#page-18-1)).
- WAARSCHUWING: Voordat u de computer aanzet, moet u alle schroeven terugplaatsen en vastzetten en controleren of er geen losse schroeven<br>in de computer zijn achtergebleven. Als u dit niet doet, loopt u het risico dat de com
- 5. Sluit de computer en alle aangesloten apparaten aan op het lichtnet en zet ze aan.

### <span id="page-20-0"></span> **Besturingskaart van aanraakscherm Onderhoudshandleiding Dell™ Inspiron™ One 2205**

- [De besturingskaart van het aanraakscherm verwijderen](#page-20-1)
- [De besturingskaart van het aanraakscherm terugplaatsen](#page-20-2)
- VOORZICHTIG: Volg de veiligheidsinstructies die bij de computer werden geleverd alvorens u werkzaamheden binnen de computer uitvoert.<br>Raadpleeg voor meer informatie over veiligheidsrichtlijnen onze website over wet- en reg
- WAARSCHUWING: Alleen een bevoegde onderhoudsmonteur mag reparaties aan uw computer uitvoeren. Schade als gevolg van<br>**onderhoudswerkzaamheden die niet door Dell™ zijn goedgekeurd, valt niet onder de garantie.**
- **WAARSCHUWING: Voorkom elektrostatische ontlading door uzelf te aarden met een aardingspolsbandje of door regelmatig een niet-geverfd metalen oppervlak aan te raken (zoals een connector van de computer).**

# <span id="page-20-1"></span>**De besturingskaart van het aanraakscherm verwijderen**

- 1. Volg de instructies in [Voordat u begint.](file:///C:/data/systems/InsOne2205/du/sm/before.htm#wp1180557)
- 2. Verwijder de achterplaat (zie [De achterplaat verwijderen\)](file:///C:/data/systems/InsOne2205/du/sm/back_cvr.htm#wp1181511).
- 3. Verwijder de twee schroeven waarmee de besturingskaart van het aanraakscherm aan het chassis is bevestigd.
- 4. Verwijder de kabels van de aansluitingen op de besturingskaart van het aanraakscherm.
- 5. Til de besturingskaart van het aanraakscherm uit het chassis.

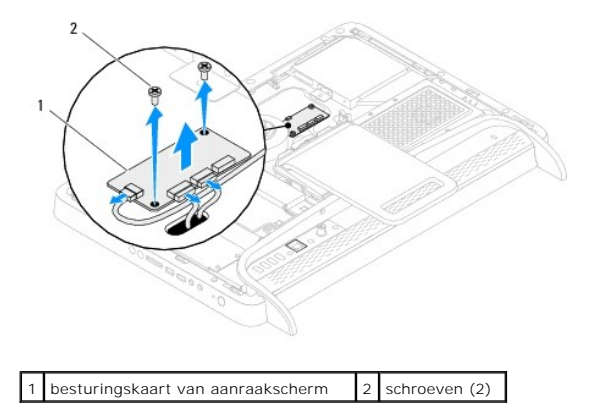

# <span id="page-20-2"></span>**De besturingskaart van het aanraakscherm terugplaatsen**

- 1. Volg de instructies in [Voordat u begint.](file:///C:/data/systems/InsOne2205/du/sm/before.htm#wp1180557)
- 2. Lijn de schroefgaten van de besturingskaart van het aanraakscherm uit met de gaten in het chassis.
- 3. Plaats de twee schroeven terug waarmee de besturingskaart van het aanraakscherm aan het chassis wordt bevestigd.
- 4. Sluit de kabels aan op de aansluitingen op de besturingskaart van het aanraakscherm.
- 5. Plaats de achterplaat terug (zie [De achterplaat terugplaatsen](file:///C:/data/systems/InsOne2205/du/sm/back_cvr.htm#wp1181645)).

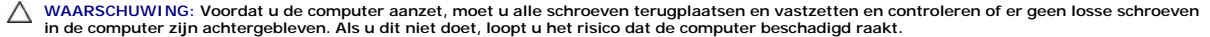

6. Sluit de computer en alle aangesloten apparaten aan op het lichtnet en zet ze aan.

### <span id="page-22-0"></span> **Montagekader Onderhoudshandleiding Dell™ Inspiron™ One 2205**

- [Het montagekader verwijderen](#page-22-1)
- **O** Het montagekader terugplaatsen
- VOORZICHTIG: Volg de veiligheidsinstructies die bij de computer werden geleverd alvorens u werkzaamheden binnen de computer uitvoert.<br>Raadpleeg voor meer informatie over veiligheidsrichtlijnen onze website over wet- en reg
- WAARSCHUWING: Alleen een bevoegde onderhoudsmonteur mag reparaties aan uw computer uitvoeren. Schade als gevolg van<br>**onderhoudswerkzaamheden die niet door Dell™ zijn goedgekeurd, valt niet onder de garantie.**

**WAARSCHUWING: Voorkom elektrostatische ontlading door uzelf te aarden met een aardingspolsbandje of door regelmatig een niet-geverfd metalen oppervlak aan te raken (zoals een connector van de computer).**

# <span id="page-22-1"></span>**Het montagekader verwijderen**

- 1. Volg de instructies in [Voordat u begint.](file:///C:/data/systems/InsOne2205/du/sm/before.htm#wp1180557)
- 2. Verwijder de achterplaat (zie [De achterplaat verwijderen\)](file:///C:/data/systems/InsOne2205/du/sm/back_cvr.htm#wp1181511).
- 3. Verwijder de drie schroeven waarmee de montagekadereenheid aan de computer is bevestigd.
- 4. Til de standaard aan de achterzijde op, zodat het montagekader toegankelijk is.
- 5. Druk voorzichtig om het lipje te ontgrendelen waarmee de montagekadereenheid aan het middenframe is bevestigd.
- 6. Ontgrendel de lipjes waarmee de I/O-houder aan het middenframe is bevestigd.
- 7. Til de montagekadereenheid uit de computer.

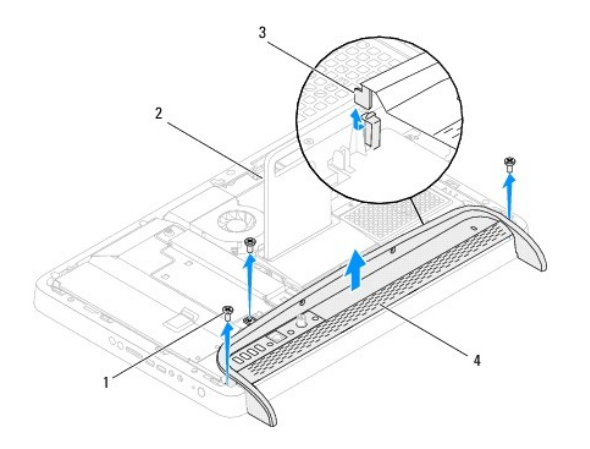

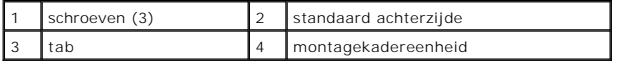

- 8. Verwijder de drie schroeven waarmee de I/O-houder aan de montagekadereenheid is bevestigd.
- 9. Ontgrendel de vier lipjes waarmee de I/O-houder aan de montagekadereenheid is bevestigd.
- 10. Verwijder de I/O-houder van de montagekadereenheid.

<span id="page-23-0"></span>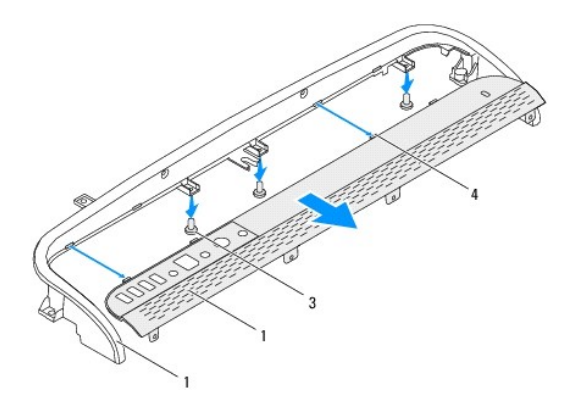

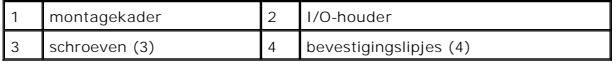

# <span id="page-23-1"></span>**Het montagekader terugplaatsen**

- 1. Volg de instructies in [Voordat u begint.](file:///C:/data/systems/InsOne2205/du/sm/before.htm#wp1180557)
- 2. Schuif de vier lipjes op de I/O-houder in de sleuven van het montagekader.
- 3. Plaats de drie schroeven terug waarmee de I/O-houder aan de montagekadereenheid wordt bevestigd.
- 4. Schuif de lipjes op de I/O-houder in de sleuven van het middenframe.
- 5. Zorg ervoor dat het lipje op de montagekadereenheid in het middenframe vastklikt.
- 6. Lijn de schroefgaten in de montagekadereenheid uit met de gaatjes in de computer.
- 7. Plaats de drie schroeven terug waarmee de montagekadereenheid aan de computer wordt bevestigd.
- 8. Plaats de achterplaat terug (zie [De achterplaat terugplaatsen](file:///C:/data/systems/InsOne2205/du/sm/back_cvr.htm#wp1181645)).
- WAARSCHUWING: Voordat u de computer aanzet, moet u alle schroeven terugplaatsen en vastzetten en controleren of er geen losse schroeven<br>in de computer zijn achtergebleven. Als u dit niet doet, loopt u het risico dat de com
- 9. Sluit de computer en alle aangesloten apparaten aan op het lichtnet en zet ze aan.

## <span id="page-24-0"></span> **Vaste schijf**

**Onderhoudshandleiding Dell™ Inspiron™ One 2205** 

- [De vaste schijf verwijderen](#page-24-1)
- O De vaste schijf terugplaatsen
- VOORZICHTIG: Volg de veiligheidsinstructies die bij de computer werden geleverd alvorens u werkzaamheden binnen de computer uitvoert.<br>Raadpleeg voor meer informatie over veiligheidsrichtlijnen onze website over wet- en reg
- **A** VOORZICHTIG: Als u de vaste schijf uit de computer verwijdert terwijl deze heet is, mag u de metalen behuizing van de vaste schijf niet **aanraken.**
- WAARSCHUWING: Alleen een bevoegde onderhoudsmonteur mag reparaties aan uw computer uitvoeren. Schade als gevolg van<br>**onderhoudswerkzaamheden die niet door Dell™ zijn goedgekeurd, valt niet onder de garantie.**
- **WAARSCHUWING: Voorkom elektrostatische ontlading door uzelf te aarden met een aardingspolsbandje of door regelmatig een niet-geverfd metalen oppervlak aan te raken (zoals een connector van de computer).**
- WAARSCHUWING: Voorkom gegevensverlies door de computer uit te schakelen (zie <u>Uw computer uitschakelen</u>) voordat u de vaste schijf<br>verwijdert. Verwijder de vaste schijf niet terwijl de computer aan staat of in de slaapstan

### WAARSCHUWING: Vaste schijven zijn bijzonder kwetsbaar. Wees voorzichtig met de vaste schijf.

**OPMERKING:** Dell garandeert geen compatibiliteit met, en biedt geen ondersteuning voor, vaste schijven die niet van Dell afkomstig zijn.

**OPMERKING:** Als u een vaste schijf installeert die niet van Dell afkomstig is, moet u een besturingssysteem, stuurprogramma's en hulpprogramma's installeren op de nieuwe vaste schijf.

# <span id="page-24-1"></span>**De vaste schijf verwijderen**

- 1. Volg de instructies in [Voordat u begint.](file:///C:/data/systems/InsOne2205/du/sm/before.htm#wp1180557)
- 2. Verwijder de achterplaat (zie [De achterplaat verwijderen\)](file:///C:/data/systems/InsOne2205/du/sm/back_cvr.htm#wp1181511)
- 3. Maak de twee borgschroefjes los waarmee het vasteschijfgedeelte op het chassis is bevestigd.
- 4. Schuif het vasteschijfgedeelte los en til het op, en koppel de voedings- en gegevenskabels van de vaste schijf los.

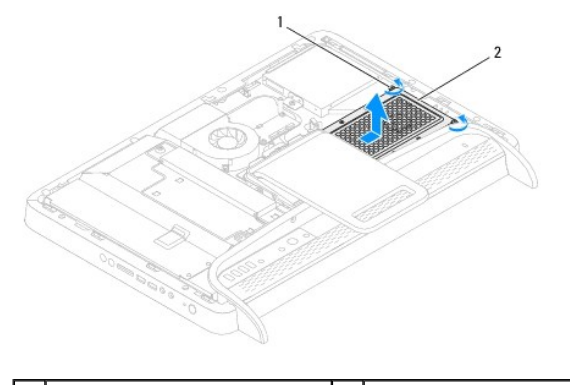

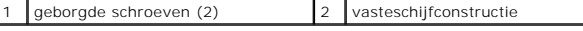

- 5. Verwijder de vier schroeven waarmee de vasteschijfbeugel aan de vaste schijf is bevestigd.
- 6. Til de vasteschijfbeugel van de vaste schijf.

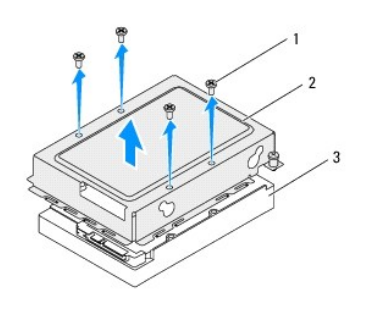

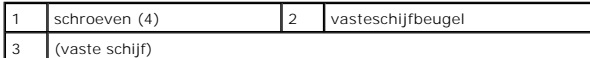

# <span id="page-25-0"></span>**De vaste schijf terugplaatsen**

- 1. Volg de instructies in [Voordat u begint.](file:///C:/data/systems/InsOne2205/du/sm/before.htm#wp1180557)
- 2. Plaats de vasteschijfbeugel op de vaste schijf en lijn de schroefgaten op de beugel uit met de schroefgaten op de vaste schijf.
- 3. Plaats de vier schroeven terug waarmee de vasteschijfbeugel aan de vaste schijf wordt bevestigd.
- 4. Sluit de voedings- en gegevenskabels aan op de aansluitingen van de vaste schijf.
- 5. Plaats het vasteschijfgedeelte op het chassis en schuif het op zijn plaats.
- 6. Maak de twee borgschroefjes vast waarmee het vasteschijfgedeelte op het chassis wordt bevestigd.
- 7. Plaats de achterplaat terug (zie [De achterplaat terugplaatsen](file:///C:/data/systems/InsOne2205/du/sm/back_cvr.htm#wp1181645)).
- WAARSCHUWING: Voordat u de computer aanzet, moet u alle schroeven terugplaatsen en vastzetten en controleren of er geen losse schroeven<br>in de computer zijn achtergebleven. Als u dit niet doet, loopt u het risico dat de com
- 8. Sluit de computer en alle aangesloten apparaten aan op het lichtnet en zet ze aan.

#### <span id="page-26-0"></span> **Koelplaat van processor Onderhoudshandleiding Dell™ Inspiron™ One 2205**

- [De koelplaat van de processor verwijderen](#page-26-1)
- **O** De koelplaat van de processor terug
- VOORZICHTIG: Volg de veiligheidsinstructies die bij de computer werden geleverd alvorens u werkzaamheden binnen de computer uitvoert.<br>Raadpleeg voor meer informatie over veiligheidsrichtlijnen onze website over wet- en reg
- **A** VOORZICHTIG: Tijdens normaal gebruik kan de warmteafleider zeer heet worden. Laat de onderdelen enige tijd afkoelen alvorens ze aan te **raken.**
- WAARSCHUWING: Alleen een bevoegde onderhoudsmonteur mag reparaties aan uw computer uitvoeren. Schade als gevolg van<br>**onderhoudswerkzaamheden die niet door Dell™ zijn goedgekeurd, valt niet onder de garantie.**
- **WAARSCHUWING: Voorkom elektrostatische ontlading door uzelf te aarden met een aardingspolsbandje of door regelmatig een niet-geverfd metalen oppervlak aan te raken (zoals een connector van de computer).**

## <span id="page-26-1"></span>**De koelplaat van de processor verwijderen**

- **WAARSCHUWING: U zorgt ervoor dat de processor maximaal wordt gekoeld door de gebieden voor warmeoverdracht op de koelplaat van de processor niet aan te raken. Het vet van uw huid kan het warmteoverdrachtvermogen van thermisch vet verminderen.**
- 1. Volg de instructies in [Voordat u begint.](file:///C:/data/systems/InsOne2205/du/sm/before.htm#wp1180557)
- 2. Verwijder de achterplaat (zie [De achterplaat verwijderen\)](file:///C:/data/systems/InsOne2205/du/sm/back_cvr.htm#wp1181511).
- 3. Volg de instructies van [stap 3](file:///C:/data/systems/InsOne2205/du/sm/foot_sta.htm#wp1180248) tot [stap 7](file:///C:/data/systems/InsOne2205/du/sm/foot_sta.htm#wp1182005) in [Het montagekader verwijderen](file:///C:/data/systems/InsOne2205/du/sm/foot_sta.htm#wp1181108).
- 4. Verwijder het afdekkapje van de standaard aan de achterzijde (zie [Het afdekkapje van de standaard aan de achterzijde verwijderen](file:///C:/data/systems/InsOne2205/du/sm/stand_co.htm#wp1181768)).
- 5. Verwijder de afdekplaat van het moederbord (zie [De afdekplaat van het moederbord verwijderen\)](file:///C:/data/systems/InsOne2205/du/sm/sb_shiel.htm#wp1182154).
- 6. Verwijder de ventilator van de MXM-eenheid (zie [De ventilator van de MXM-eenheid verwijderen](file:///C:/data/systems/InsOne2205/du/sm/mxm_fan.htm#wp1194281)).
- 7. Verwijder de MXM-eenheid (zie [De MXM-eenheid verwijderen\)](file:///C:/data/systems/InsOne2205/du/sm/mxm_card.htm#wp1194281).
- 8. Verwijder de koelplaat/ventilator van de processor (zie [De koelplaat/ventilator van de processor verwijderen\)](file:///C:/data/systems/InsOne2205/du/sm/hs_fan.htm#wp1194608).
- 9. Verwijder de twee schroeven waarmee de koelplaat van de processor op het chassis is bevestigd.
- 10. Draai de vier borgschroeven waarmee de koelplaat van de processor aan het moederbord is bevestigd, in de juiste volgorde los (aangegeven op de koelplaat van de processor).
- 11. Til de koelplaat van de processor voorzichtig uit de computer.

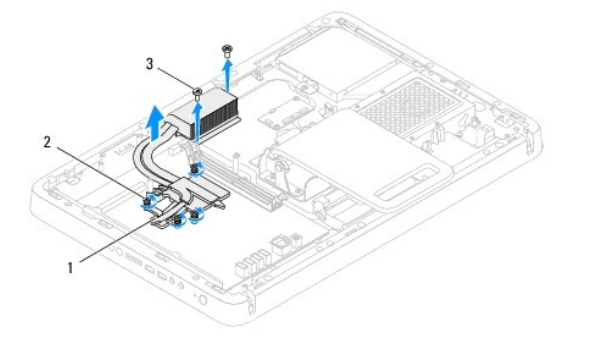

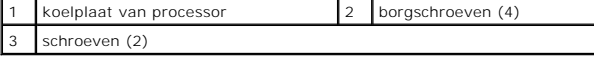

## <span id="page-27-0"></span>**De koelplaat van de processor terugplaatsen**

**WAARSCHUWING: Als de koelplaat van de processor onjuist wordt geplaatst, kan dit schade aan het moederbord en de processor veroorzaken.**

**OPMERKING:** Het oorspronkelijke thermische vet kan opnieuw worden gebruikt als de oorspronkelijke processor en koelplaat van de processor samen<br>opnieuw worden geïnstalleerd. Als de processor of de koelplaat van de process

- 1. Volg de instructies in [Voordat u begint.](file:///C:/data/systems/InsOne2205/du/sm/before.htm#wp1180557)
- 2. Verwijder het thermische vet aan de onderzijde van de koelplaat van de processor en breng nieuw thermisch vet aan.
- 3. Lijn de vier borgschroeven van de koelplaat uit met de schroefgaten op het moederbord en draai de schroeven vast die in de volgorde die staat aangegeven op de koelplaat.
- 4. Plaats de twee schroeven terug waarmee de koelplaat van de processor op het chassis wordt bevestigd.
- 5. Plaats de koelplaat/ventilator van de processor terug (zie [De koelplaat/ventilator van de processor terugplaatsen\)](file:///C:/data/systems/InsOne2205/du/sm/hs_fan.htm#wp1195097).
- 6. Plaats de MXM-eenheid terug (zie [De MXM-eenheid terugplaatsen](file:///C:/data/systems/InsOne2205/du/sm/mxm_card.htm#wp1194147)).
- 7. Plaats de ventilator van de MXM-eenheid terug (zie [De ventilator van de MXM-eenheid terugplaatsen\)](file:///C:/data/systems/InsOne2205/du/sm/mxm_fan.htm#wp1194147).
- 8. Plaats de afdekplaat van het moederbord terug (zie [De afdekplaat van het moederbord terugplaatsen](file:///C:/data/systems/InsOne2205/du/sm/sb_shiel.htm#wp1183720)).
- 9. Plaats het afdekkapje van de standaard aan de achterzijde terug (zie [Het afdekkapje van de standaard aan de achterzijde terugplaatsen](file:///C:/data/systems/InsOne2205/du/sm/stand_co.htm#wp1181791)).
- 10. Volg de instructies van [stap 4](file:///C:/data/systems/InsOne2205/du/sm/foot_sta.htm#wp1182010) tot [stap 7](file:///C:/data/systems/InsOne2205/du/sm/foot_sta.htm#wp1182028) in [Het montagekader terugplaatsen.](file:///C:/data/systems/InsOne2205/du/sm/foot_sta.htm#wp1181135)
- 11. Plaats de achterplaat terug (zie [De achterplaat terugplaatsen](file:///C:/data/systems/InsOne2205/du/sm/back_cvr.htm#wp1181645)).

WAARSCHUWING: Voordat u de computer aanzet, moet u alle schroeven terugplaatsen en vastzetten en controleren of er geen losse schroeven<br>in de computer zijn achtergebleven. Als u dit niet doet, loopt u het risico dat de com

12. Sluit de computer en alle aangesloten apparaten aan op het lichtnet en zet ze aan.

### <span id="page-28-0"></span> **Koelplaat/ventilator van processor Onderhoudshandleiding Dell™ Inspiron™ One 2205**

- [De koelplaat/ventilator van de processor verwijderen](#page-28-1)
- **O** De koelplaat/ventilator van de processor terug
- VOORZICHTIG: Volg de veiligheidsinstructies die bij de computer werden geleverd alvorens u werkzaamheden binnen de computer uitvoert.<br>Raadpleeg voor meer informatie over veiligheidsrichtlijnen onze website over wet- en reg
- **VOORZICHTIG: Tijdens normaal gebruik kan de warmteafleider zeer heet worden. Laat de onderdelen enige tijd afkoelen alvorens ze aan te raken.**
- WAARSCHUWING: Alleen een bevoegde onderhoudsmonteur mag reparaties aan uw computer uitvoeren. Schade als gevolg van<br>**onderhoudswerkzaamheden die niet door Dell™ zijn goedgekeurd, valt niet onder de garantie.**
- **WAARSCHUWING: Voorkom elektrostatische ontlading door uzelf te aarden met een aardingspolsbandje of door regelmatig een niet-geverfd metalen oppervlak aan te raken (zoals een connector van de computer).**

## <span id="page-28-1"></span>**De koelplaat/ventilator van de processor verwijderen**

- 1. Volg de instructies in [Voordat u begint.](file:///C:/data/systems/InsOne2205/du/sm/before.htm#wp1180557)
- 2. Verwijder de achterplaat van de computer (zie [De achterplaat verwijderen](file:///C:/data/systems/InsOne2205/du/sm/back_cvr.htm#wp1181511))
- 3. Volg de instructies van [stap 3](file:///C:/data/systems/InsOne2205/du/sm/foot_sta.htm#wp1180248) tot [stap 7](file:///C:/data/systems/InsOne2205/du/sm/foot_sta.htm#wp1182005) in [Het montagekader verwijderen](file:///C:/data/systems/InsOne2205/du/sm/foot_sta.htm#wp1181108).
- 4. Verwijder het afdekkapje van de standaard aan de achterzijde (zie [Het afdekkapje van de standaard aan de achterzijde verwijderen](file:///C:/data/systems/InsOne2205/du/sm/stand_co.htm#wp1181768)).
- 5. Verwijder de afdekplaat van het moederbord (zie [De afdekplaat van het moederbord verwijderen\)](file:///C:/data/systems/InsOne2205/du/sm/sb_shiel.htm#wp1182154)
- 6. Verwijder de kabel van de koelplaat/ventilator van de processor uit de aansluiting (CPU FAN) op het moederbord.
- 7. Verwijder de twee schroeven waarmee de koelplaat/ventilator van de processor op het chassis is bevestigd.
- 8. Verwijder het zilverfolie voorzichtig van de koelplaat van de processor.
- 9. Til de koelplaat/ventilator van de processor met de bijbehorende kabel uit het chassis.

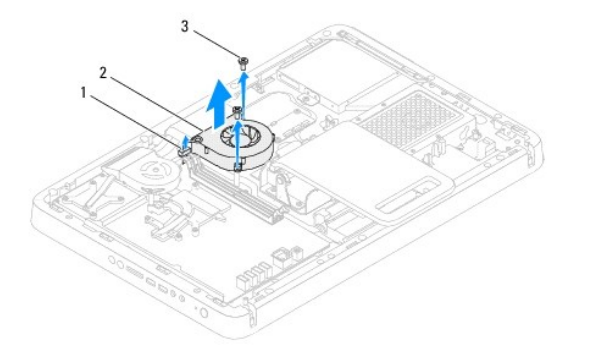

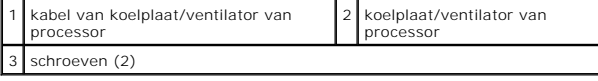

# <span id="page-28-2"></span>**De koelplaat/ventilator van de processor terugplaatsen**

- 1. Volg de instructies in [Voordat u begint.](file:///C:/data/systems/InsOne2205/du/sm/before.htm#wp1180557)
- 2. Lijn de schroefgaatjes van de koelplaat/ventilator van de processor uit met de gaatjes in het chassis.
- 3. Plaats de twee schroeven terug waarmee de koelplaat/ventilator van de processor op het chassis wordt bevestigd.
- 4. Plak het zilverfolie op de koelplaat van de processor.
- 5. Sluit kabel van de koelplaat/ventilator van de processor aan op de aansluiting (CPU FAN) op het moederbord.
- 6. Plaats de afdekplaat van het moederbord terug (zie [De afdekplaat van het moederbord terugplaatsen](file:///C:/data/systems/InsOne2205/du/sm/sb_shiel.htm#wp1183720)).
- 7. Plaats het afdekkapje van de standaard aan de achterzijde terug (zie [Het afdekkapje van de standaard aan de achterzijde terugplaatsen](file:///C:/data/systems/InsOne2205/du/sm/stand_co.htm#wp1181791)).
- 8. Volg de instructies van [stap 4](file:///C:/data/systems/InsOne2205/du/sm/foot_sta.htm#wp1182010) tot [stap 7](file:///C:/data/systems/InsOne2205/du/sm/foot_sta.htm#wp1182028) in [Het montagekader terugplaatsen.](file:///C:/data/systems/InsOne2205/du/sm/foot_sta.htm#wp1181135)
- 9. Plaats de achterplaat van de computer terug (zie [De achterplaat terugplaatsen](file:///C:/data/systems/InsOne2205/du/sm/back_cvr.htm#wp1181645)).

WAARSCHUWING: Voordat u de computer aanzet, moet u alle schroeven terugplaatsen en vastzetten en controleren of er geen losse schroeven<br>in de computer zijn achtergebleven. Als u dit niet doet, loopt u het risico dat de com

10. Sluit de computer en alle aangesloten apparaten aan op het lichtnet en zet ze aan.

## <span id="page-30-0"></span> **Conversiekaart Onderhoudshandleiding Dell™ Inspiron™ One 2205**

- [De conversiekaart verwijderen](#page-30-1)
- **O** De conversiekaart terugplaatsen
- VOORZICHTIG: Volg de veiligheidsinstructies die bij de computer werden geleverd alvorens u werkzaamheden binnen de computer uitvoert.<br>Raadpleeg voor meer informatie over veiligheidsrichtlijnen onze website over wet- en reg
- WAARSCHUWING: Alleen een bevoegde onderhoudsmonteur mag reparaties aan uw computer uitvoeren. Schade als gevolg van<br>**onderhoudswerkzaamheden die niet door Dell™ zijn goedgekeurd, valt niet onder de garantie.**

**WAARSCHUWING: Voorkom elektrostatische ontlading door uzelf te aarden met een aardingspolsbandje of door regelmatig een niet-geverfd metalen oppervlak aan te raken (zoals een connector van de computer).**

# <span id="page-30-1"></span>**De conversiekaart verwijderen**

- 1. Volg de instructies in [Voordat u begint.](file:///C:/data/systems/InsOne2205/du/sm/before.htm#wp1180557)
- 2. Verwijder de achterplaat van de computer (zie [De achterplaat verwijderen](file:///C:/data/systems/InsOne2205/du/sm/back_cvr.htm#wp1181511)).
- 3. Verwijder de twee schroeven waarmee de conversiekaart aan het chassis is bevestigd.
- 4. Verwijder de kabels van de aansluitingen op de conversiekaart.
- 5. Til de conversiekaart uit het chassis.

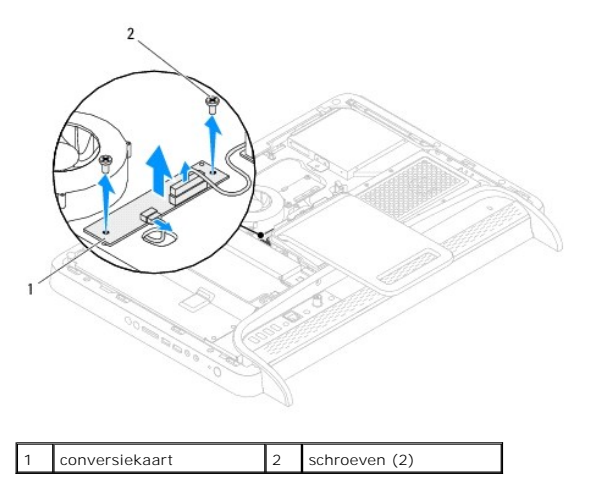

# <span id="page-30-2"></span>**De conversiekaart terugplaatsen**

- 1. Volg de instructies in [Voordat u begint.](file:///C:/data/systems/InsOne2205/du/sm/before.htm#wp1180557)
- 2. Lijn de schroefgaten van de conversiekaart uit met de gaten in het chassis.
- 3. Sluit de kabels aan op de aansluitingen op de conversiekaart.
- 4. Plaats de twee schroeven terug waarmee de conversiekaart aan het chassis wordt bevestigd.
- 5. Plaats de achterplaat van de computer terug (zie [De achterplaat terugplaatsen](file:///C:/data/systems/InsOne2205/du/sm/back_cvr.htm#wp1181645)).
- WAARSCHUWING: Voordat u de computer aanzet, moet u alle schroeven terugplaatsen en vastzetten en controleren of er geen losse schroeven<br>in de computer zijn achtergebleven. Als u dit niet doet, loopt u het risico dat de com

6. Sluit de computer en alle aangesloten apparaten aan op het lichtnet en zet ze aan.

## <span id="page-32-0"></span> **Infrarood-blasterconnector (optioneel) Onderhoudshandleiding Dell™ Inspiron™ One 2205**

- [De infrarood-blasterconnector verwijderen](#page-32-1)
- **O** De infrarood-blasterconnector terugplaatsen
- VOORZICHTIG: Volg de veiligheidsinstructies die bij de computer werden geleverd alvorens u werkzaamheden binnen de computer uitvoert.<br>Raadpleeg voor meer informatie over veiligheidsrichtlijnen onze website over wet- en reg
- WAARSCHUWING: Alleen een bevoegde onderhoudsmonteur mag reparaties aan uw computer uitvoeren. Schade als gevolg van<br>**onderhoudswerkzaamheden die niet door Dell™ zijn goedgekeurd, valt niet onder de garantie.**

**WAARSCHUWING: Voorkom elektrostatische ontlading door uzelf te aarden met een aardingspolsbandje of door regelmatig een niet-geverfd metalen oppervlak aan te raken (zoals een connector van de computer).**

# <span id="page-32-1"></span>**De infrarood-blasterconnector verwijderen**

- 1. Volg de instructies in [Voordat u begint.](file:///C:/data/systems/InsOne2205/du/sm/before.htm#wp1180557)
- 2. Volg de instructies van [stap 2](file:///C:/data/systems/InsOne2205/du/sm/sb_shiel.htm#wp1183225) tot [stap 9](file:///C:/data/systems/InsOne2205/du/sm/sb_shiel.htm#wp1184066) in [De afdekplaat van het moederbord verwijderen](file:///C:/data/systems/InsOne2205/du/sm/sb_shiel.htm#wp1182154).
- 3. Verwijder de moer waarmee de infrarood-blaster op de afdekplaat van het moederbord is bevestigd.
- 4. Schuif de infrarood-blasterconnector uit de sleuf van het moederbord.
- 5. Til de infrarood-blasterconnector met de bijbehorende kabel weg van de afdekplaat van het moederbord.

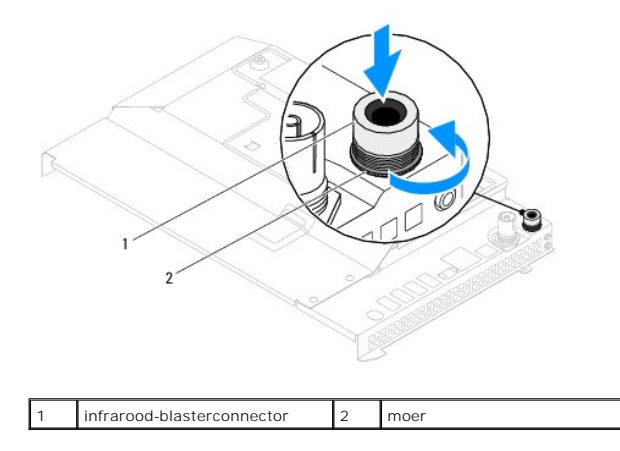

# <span id="page-32-2"></span>**De infrarood-blasterconnector terugplaatsen**

- 1. Volg de instructies in [Voordat u begint.](file:///C:/data/systems/InsOne2205/du/sm/before.htm#wp1180557)
- 2. Schuif de infrarood-blasterconnector in de sleuf van het moederbord.
- 3. Plaats de moer terug waarmee de infrarood-blasterconnector op de afdekplaat van het moederbord wordt bevestigd.
- 4. Volg de instructies van [stap 4](file:///C:/data/systems/InsOne2205/du/sm/sb_shiel.htm#wp1183875) tot [stap 11](file:///C:/data/systems/InsOne2205/du/sm/sb_shiel.htm#wp1182973) in [De afdekplaat van het moederbord terugplaatsen](file:///C:/data/systems/InsOne2205/du/sm/sb_shiel.htm#wp1183720).

WAARSCHUWING: Voordat u de computer aanzet, moet u alle schroeven terugplaatsen en vastzetten en controleren of er geen losse schroeven<br>in de computer zijn achtergebleven. Als u dit niet doet, loopt u het risico dat de com

5. Sluit de computer en alle aangesloten apparaten aan op het lichtnet en zet ze aan.

## <span id="page-34-0"></span> **Infraroodkaart (optioneel) Onderhoudshandleiding Dell™ Inspiron™ One 2205**

- [De infraroodkaart verwijderen](#page-34-1)
- **O** De infraroodkaart terugplaatse
- VOORZICHTIG: Volg de veiligheidsinstructies die bij de computer werden geleverd alvorens u werkzaamheden binnen de computer uitvoert.<br>Raadpleeg voor meer informatie over veiligheidsrichtlijnen onze website over wet- en reg
- WAARSCHUWING: Alleen een bevoegde onderhoudsmonteur mag reparaties aan uw computer uitvoeren. Schade als gevolg van<br>**onderhoudswerkzaamheden die niet door Dell™ zijn goedgekeurd, valt niet onder de garantie.**

**WAARSCHUWING: Voorkom elektrostatische ontlading door uzelf te aarden met een aardingspolsbandje of door regelmatig een niet-geverfd metalen oppervlak aan te raken (zoals een connector van de computer).**

# <span id="page-34-1"></span>**De infraroodkaart verwijderen**

- 1. Volg de instructies in [Voordat u begint.](file:///C:/data/systems/InsOne2205/du/sm/before.htm#wp1180557)
- 2. Volg de instructies van [stap 2](file:///C:/data/systems/InsOne2205/du/sm/display.htm#wp1182771) tot [stap 9](file:///C:/data/systems/InsOne2205/du/sm/display.htm#wp1181755) in [Het montagekader van het beeldscherm verwijderen](file:///C:/data/systems/InsOne2205/du/sm/display.htm#wp1181511).
- 3. Draai het montagekader van het beeldscherm om.
- 4. Verwijder de schroef waarmee de infraroodkaart aan het montagekader van het beeldscherm is bevestigd.
- 5. Verwijder de kabel van de infraroodkaart uit de aansluiting op de infraroodkaart.
- 6. Til de infraroodkaart weg van het montagekader van het beeldscherm.

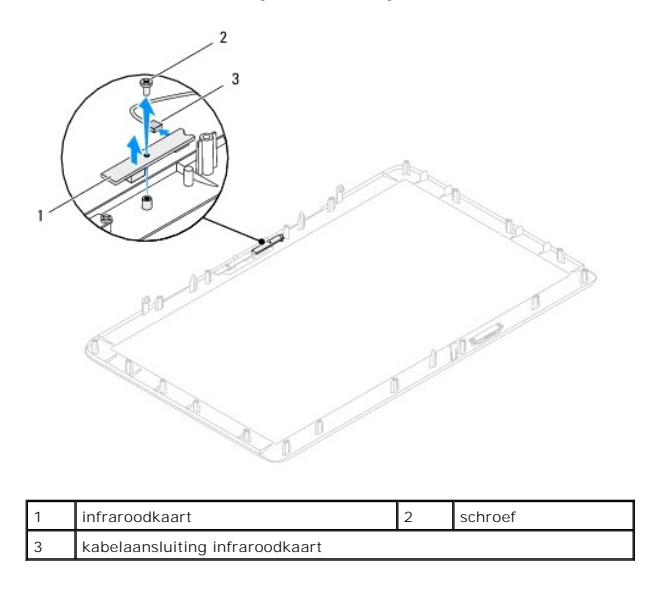

# <span id="page-34-2"></span>**De infraroodkaart terugplaatsen**

- 1. Volg de instructies in [Voordat u begint.](file:///C:/data/systems/InsOne2205/du/sm/before.htm#wp1180557)
- 2. Sluit de kabel van de infraroodkaart aan op de aansluiting op de infraroodkaart.
- 3. Lijn de schroefgaten van de infraroodkaart uit met de gaten van het montagekader van het beeldscherm.
- 4. Plaats de schroef terug waarmee de infraroodkaart aan het montagekader van het beeldscherm wordt bevestigd.
- 5. Draai het montagekader van het beeldscherm om.

6. Volg de instructies van [stap 5](file:///C:/data/systems/InsOne2205/du/sm/display.htm#wp1181584) tot [stap 12](file:///C:/data/systems/InsOne2205/du/sm/display.htm#wp1182257) in [Het montagekader van het beeldscherm terugplaatsen](file:///C:/data/systems/InsOne2205/du/sm/display.htm#wp1181645).

WAARSCHUWING: Voordat u de computer aanzet, moet u alle schroeven terugplaatsen en vastzetten en controleren of er geen losse schroeven<br>in de computer zijn achtergebleven. Als u dit niet doet, loopt u het risico dat de com

7. Sluit de computer en alle aangesloten apparaten aan op het lichtnet en zet ze aan.
#### <span id="page-36-2"></span> **Geheugenmodule(s) Onderhoudshandleiding Dell™ Inspiron™ One 2205**

[Een geheugenmodule verwijderen](#page-36-0) 

#### Geheugenmodule(s) vervangen

VOORZICHTIG: Volg de veiligheidsinstructies die bij de computer werden geleverd alvorens u werkzaamheden binnen de computer uitvoert.<br>Raadpleeg voor meer informatie over veiligheidsrichtlijnen onze website over wet- en reg

WAARSCHUWING: Alleen een bevoegde onderhoudsmonteur mag reparaties aan uw computer uitvoeren. Schade als gevolg van<br>**onderhoudswerkzaamheden die niet door Dell™ zijn goedgekeurd, valt niet onder de garantie.** 

**WAARSCHUWING: Voorkom elektrostatische ontlading door uzelf te aarden met een aardingspolsbandje of door regelmatig een niet-geverfd metalen oppervlak aan te raken (zoals een connector van de computer).**

# <span id="page-36-0"></span>**Een geheugenmodule verwijderen**

- 1. Volg de instructies in [Voordat u begint.](file:///C:/data/systems/InsOne2205/du/sm/before.htm#wp1180557)
- 2. Verwijder de achterplaat van de computer (zie [De achterplaat verwijderen](file:///C:/data/systems/InsOne2205/du/sm/back_cvr.htm#wp1181511))
- 3. Maak de schroef los waarmee de geheugenmodulekap aan de afdekplaat van het moederbord is bevestigd.
- 4. Schuif de geheugenmodulekap om de lipjes op de geheugenmodulekap uit de sleuven van de afdekplaat van het moederbord te verwijderen.
- 5. Til de geheugenmodulekap weg van de afdekplaat van het moederbord.

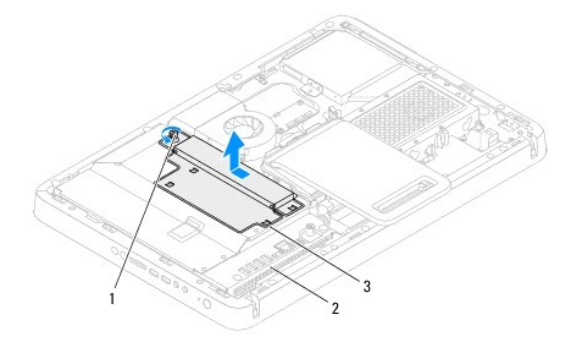

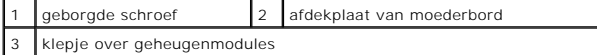

6. Druk de borgklemmen aan de uiteinden van de geheugenmoduleconnector naar buiten.

7. Verwijder de geheugenmodule uit de connector. Indien de module moeilijk is te verwijderen, dient u deze voorzichtig heen en weer te bewegen om deze van de aansluiting los te maken.

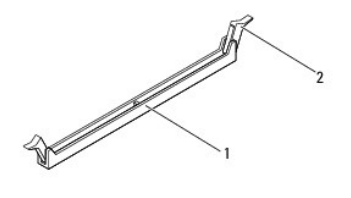

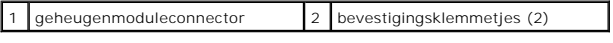

8. Verwijder de geheugenmodule uit de connector.

### <span id="page-36-1"></span>**Geheugenmodule(s) vervangen**

**WAARSCHUWING: Als de geheugenmodule niet op juiste wijze wordt geplaatst, start de computer mogelijk niet op.**

- 1. Volg de instructies in [Voordat u begint.](file:///C:/data/systems/InsOne2205/du/sm/before.htm#wp1180557)
- 2. Druk de borgklemmen aan de uiteinden van de geheugenmoduleconnector naar buiten.
- 3. Lijn de inkeping in de geheugenmodule uit met het lipje op de aansluiting van de geheugenmodule.

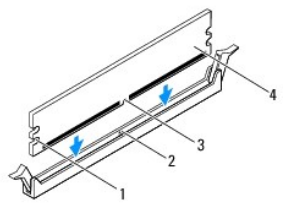

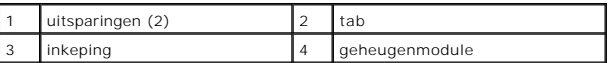

- **WAARSCHUWING: Druk de geheugenmodule met gelijkmatige druk aan de uiteinden recht naar beneden in de connector om schade aan de module te voorkomen.**
- 4. Druk de geheugenmodule in de aansluiting totdat de module op zijn plaats klikt. Wanneer u de geheugenmodule juist plaatst, klikken de borgklemmen in de uitsparingen aan de uiteinden van de module.

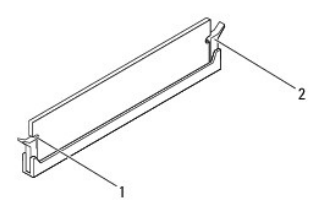

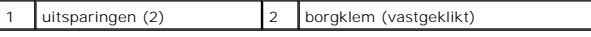

- 5. Schuif de geheugenmodulekap in de afdekplaat van het moederbord totdat deze vastklikt.
- 6. Maak de schroef vast waarmee de geheugenmodulekap aan de afdekplaat van het moederbord is bevestigd.
- 7. Plaats de achterplaat van de computer terug (zie [De achterplaat terugplaatsen](file:///C:/data/systems/InsOne2205/du/sm/back_cvr.htm#wp1181645)).

WAARSCHUWING: Voordat u de computer aanzet, moet u alle schroeven terugplaatsen en vastzetten en controleren of er geen losse schroeven<br>in de computer zijn achtergebleven. Als u dit niet doet, loopt u het risico dat de com

- 8. Sluit de computer en alle aangesloten apparaten aan op het lichtnet en zet ze aan.
- 9. Druk op <F1> om verder te gaan nadat de melding dat de geheugencapaciteit is gewijzigd wordt weergegeven.
- 10. Meld u aan bij de computer.

Als u wilt controleren of het geheugen correct is geïnstalleerd, klikt u op Start <sup>←</sup>→ Configuratiescherm→ Systeem en beveiliging→ Systeem.

Controleer de vermelde hoeveelheid geheugen (RAM).

# <span id="page-38-2"></span> **Middenframe**

**Onderhoudshandleiding Dell™ Inspiron™ One 2205** 

- [Het middenframe verwijderen](#page-38-0)
- **O** Het middenframe terugplaats
- VOORZICHTIG: Volg de veiligheidsinstructies die bij de computer werden geleverd alvorens u werkzaamheden binnen de computer uitvoert.<br>Raadpleeg voor meer informatie over veiligheidsrichtlijnen onze website over wet- en reg
- WAARSCHUWING: Alleen een bevoegde onderhoudsmonteur mag reparaties aan uw computer uitvoeren. Schade als gevolg van<br>**onderhoudswerkzaamheden die niet door Dell™ zijn goedgekeurd, valt niet onder de garantie.**

**WAARSCHUWING: Voorkom elektrostatische ontlading door uzelf te aarden met een aardingspolsbandje of door regelmatig een niet-geverfd metalen oppervlak aan te raken (zoals een connector van de computer).**

### <span id="page-38-0"></span>**Het middenframe verwijderen**

- 1. Volg de instructies in [Voordat u begint.](file:///C:/data/systems/InsOne2205/du/sm/before.htm#wp1180557)
- 2. Verwijder de achterplaat van de computer (zie [De achterplaat verwijderen](file:///C:/data/systems/InsOne2205/du/sm/back_cvr.htm#wp1181511)).
- 3. Volg de instructies van [stap 3](file:///C:/data/systems/InsOne2205/du/sm/odd.htm#wp1183737) tot [stap 5](file:///C:/data/systems/InsOne2205/du/sm/odd.htm#wp1183643) in [Het optisch station verwijderen.](file:///C:/data/systems/InsOne2205/du/sm/odd.htm#wp1182994)
- 4. Volg de instructies van [stap 3](file:///C:/data/systems/InsOne2205/du/sm/foot_sta.htm#wp1180248) tot [stap 7](file:///C:/data/systems/InsOne2205/du/sm/foot_sta.htm#wp1182005) in [Het montagekader verwijderen](file:///C:/data/systems/InsOne2205/du/sm/foot_sta.htm#wp1181108).
- 5. Verwijder het afdekkapje van de standaard aan de achterzijde (zie [Het afdekkapje van de standaard aan de achterzijde verwijderen](file:///C:/data/systems/InsOne2205/du/sm/stand_co.htm#wp1181768)).
- 6. Verwijder de afdekplaat van het moederbord (zie [De afdekplaat van het moederbord verwijderen\)](file:///C:/data/systems/InsOne2205/du/sm/sb_shiel.htm#wp1182154).
- 7. Koppel de luidsprekerkabel (CN10) los van de aansluiting op het moederbord.
- 8. Noteer hoe de luidsprekerkabel loopt en verwijder de kabel uit de kabelgeleiders.
- 9. Verwijder de kabels uit de geleiders van het middenframe.
- 10. Verwijder de 13 schroeven waarmee het middenframe aan het chassis is bevestigd.
- 11. Til het middenframe schuin in de richting van de zijkant van de computer omhoog en verwijder het frame uit het chassis.
- 12. Verwijder de luidsprekers (zie De luidsprekers verwijde

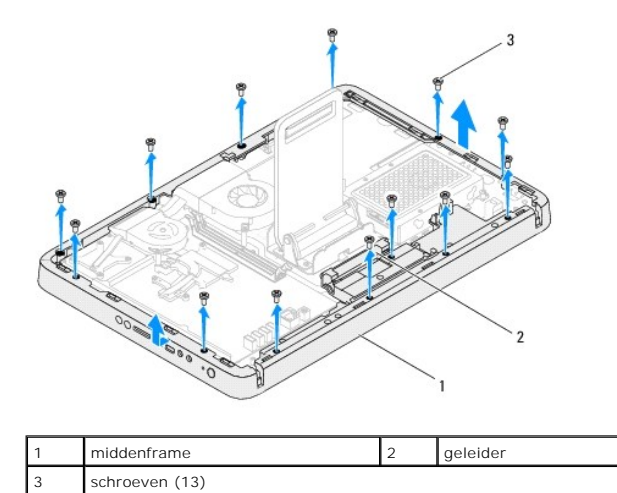

### <span id="page-38-1"></span>**Het middenframe terugplaatsen**

- 1. Volg de instructies in [Voordat u begint.](file:///C:/data/systems/InsOne2205/du/sm/before.htm#wp1180557)
- 2. Plaats de luidsprekers terug (zie [De luidsprekers terugplaatsen\)](file:///C:/data/systems/InsOne2205/du/sm/speaker.htm#wp1182047).
- 3. Lijn de sleuven van het middenframe uit met de aansluitingen op het moederbord.
- 4. Lijn de schroefgaten van het middenframe uit met de gaten in het chassis.
- 5. Plaats de 13 schroeven terug waarmee het middenframe aan het chassis wordt bevestigd.
- 6. Leid de kabels door de geleiders van het middenframe.
- 7. Leid de luidsprekerkabel door de geleiders en sluit de kabel aan op de aansluiting (CN10) op het moederbord.
- 8. Plaats de afdekplaat van het moederbord terug (zie [De afdekplaat van het moederbord terugplaatsen](file:///C:/data/systems/InsOne2205/du/sm/sb_shiel.htm#wp1183720)).
- 9. Plaats het afdekkapje van de standaard aan de achterzijde terug (zie [Het afdekkapje van de standaard aan de achterzijde terugplaatsen](file:///C:/data/systems/InsOne2205/du/sm/stand_co.htm#wp1181791)).
- 10. Volg de instructies van [stap 4](file:///C:/data/systems/InsOne2205/du/sm/foot_sta.htm#wp1182010) tot [stap 7](file:///C:/data/systems/InsOne2205/du/sm/foot_sta.htm#wp1182028) in [Het montagekader terugplaatsen.](file:///C:/data/systems/InsOne2205/du/sm/foot_sta.htm#wp1181135)
- 11. Volg de instructies van [stap 5](file:///C:/data/systems/InsOne2205/du/sm/odd.htm#wp1181157) tot [stap 7](file:///C:/data/systems/InsOne2205/du/sm/odd.htm#wp1183741) in [Het optische station terugplaatsen.](file:///C:/data/systems/InsOne2205/du/sm/odd.htm#wp1184290)
- 12. Plaats de achterplaat van de computer terug (zie [De achterplaat terugplaatsen](file:///C:/data/systems/InsOne2205/du/sm/back_cvr.htm#wp1181645)).
- WAARSCHUWING: Voordat u de computer aanzet, moet u alle schroeven terugplaatsen en vastzetten en controleren of er geen losse schroeven<br>in de computer zijn achtergebleven. Als u dit niet doet, loopt u het risico dat de com
- 13. Sluit de computer en alle aangesloten apparaten aan op het lichtnet en zet ze aan.

#### <span id="page-40-2"></span> **MXM-eenheid (optioneel) Onderhoudshandleiding Dell™ Inspiron™ One 2205**

[De MXM-eenheid verwijderen](#page-40-0) 

- [De MXM-eenheid terugplaatsen](#page-40-1)
- VOORZICHTIG: Volg de veiligheidsinstructies die bij de computer werden geleverd alvorens u werkzaamheden binnen de computer uitvoert.<br>Raadpleeg voor meer informatie over veiligheidsrichtlijnen onze website over wet- en reg
- **A** VOORZICHTIG: Tijdens normaal gebruik kan de MXM-eenheid zeer heet worden. Laat de onderdelen enige tijd afkoelen alvorens ze aan te raken.

WAARSCHUWING: Alleen een bevoegde onderhoudsmonteur mag reparaties aan uw computer uitvoeren. Schade als gevolg van<br>**onderhoudswerkzaamheden die niet door Dell™ zijn goedgekeurd, valt niet onder de garantie.** 

**WAARSCHUWING: Voorkom elektrostatische ontlading door uzelf te aarden met een aardingspolsbandje of door regelmatig een niet-geverfd metalen oppervlak aan te raken (zoals een connector van de computer).**

### <span id="page-40-0"></span>**De MXM-eenheid verwijderen**

- 1. Volg de instructies in [Voordat u begint.](file:///C:/data/systems/InsOne2205/du/sm/before.htm#wp1180557)
- 2. Verwijder de achterplaat van de computer (zie [De achterplaat verwijderen](file:///C:/data/systems/InsOne2205/du/sm/back_cvr.htm#wp1181511))
- 3. Volg de instructies van [stap 3](file:///C:/data/systems/InsOne2205/du/sm/foot_sta.htm#wp1180248) tot [stap 7](file:///C:/data/systems/InsOne2205/du/sm/foot_sta.htm#wp1182005) in [Het montagekader verwijderen](file:///C:/data/systems/InsOne2205/du/sm/foot_sta.htm#wp1181108).
- 4. Verwijder het afdekkapje van de standaard aan de achterzijde (zie [Het afdekkapje van de standaard aan de achterzijde verwijderen](file:///C:/data/systems/InsOne2205/du/sm/stand_co.htm#wp1181768)).
- 5. Verwijder de afdekplaat van het moederbord (zie [De afdekplaat van het moederbord verwijderen\)](file:///C:/data/systems/InsOne2205/du/sm/sb_shiel.htm#wp1182154)
- 6. Verwijder de ventilator van de MXM-eenheid (zie [De ventilator van de MXM-eenheid verwijderen](file:///C:/data/systems/InsOne2205/du/sm/mxm_fan.htm#wp1194281)).
- 7. Verwijder de drie schroeven waarmee MXM-eenheid aan het chassis is bevestigd.
- 8. Koppel de MXM-eenheid los van de aansluiting van de MXM-eenheid.

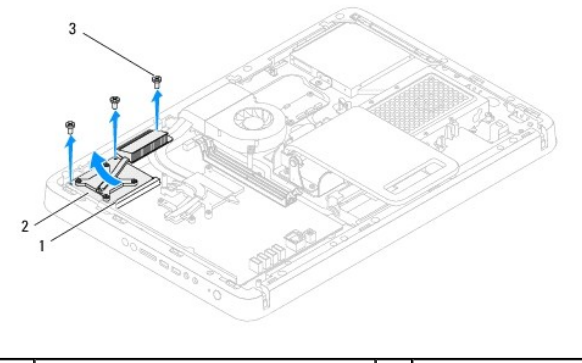

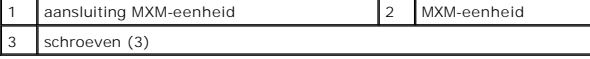

### <span id="page-40-1"></span>**De MXM-eenheid terugplaatsen**

- 1. Volg de instructies in [Voordat u begint.](file:///C:/data/systems/InsOne2205/du/sm/before.htm#wp1180557)
- 2. Lijn de inkeping op de MXM-eenheid uit met het lipje van de aansluiting van de MXM-eenheid.
- 3. Plaats de MXM-eenheid onder een hoek van 45 graden in de aansluiting van de MXM-eenheid.
- 4. Plaats de drie schroeven terug waarmee MXM-eenheid aan het chassis wordt bevestigd.
- 5. Plaats de ventilator van de MXM-eenheid terug (zie [De ventilator van de MXM-eenheid terugplaatsen\)](file:///C:/data/systems/InsOne2205/du/sm/mxm_fan.htm#wp1194147).
- 6. Plaats de afdekplaat van het moederbord terug (zie [De afdekplaat van het moederbord terugplaatsen](file:///C:/data/systems/InsOne2205/du/sm/sb_shiel.htm#wp1183720)).
- 7. Plaats het afdekkapje van de standaard aan de achterzijde terug (zie [Het afdekkapje van de standaard aan de achterzijde terugplaatsen](file:///C:/data/systems/InsOne2205/du/sm/stand_co.htm#wp1181791)).
- 8. Volg de instructies van [stap 4](file:///C:/data/systems/InsOne2205/du/sm/foot_sta.htm#wp1182010) tot [stap 7](file:///C:/data/systems/InsOne2205/du/sm/foot_sta.htm#wp1182028) in [Het montagekader terugplaatsen.](file:///C:/data/systems/InsOne2205/du/sm/foot_sta.htm#wp1181135)
- 9. Plaats de achterplaat van de computer terug (zie [De achterplaat terugplaatsen](file:///C:/data/systems/InsOne2205/du/sm/back_cvr.htm#wp1181645)).
- WAARSCHUWING: Voordat u de computer aanzet, moet u alle schroeven terugplaatsen en vastzetten en controleren of er geen losse schroeven<br>in de computer zijn achtergebleven. Als u dit niet doet, loopt u het risico dat de com
- 10. Sluit de computer en alle aangesloten apparaten aan op het lichtnet en zet ze aan.

#### <span id="page-42-0"></span> **Ventilator van MXM-eenheid (optioneel) Onderhoudshandleiding Dell™ Inspiron™ One 2205**

- [De ventilator van de MXM-eenheid verwijderen](#page-42-1)
- O De ventilator van de MXM-eenheid terugplaat
- VOORZICHTIG: Volg de veiligheidsinstructies die bij de computer werden geleverd alvorens u werkzaamheden binnen de computer uitvoert.<br>Raadpleeg voor meer informatie over veiligheidsrichtlijnen onze website over wet- en reg
- WAARSCHUWING: Alleen een bevoegde onderhoudsmonteur mag reparaties aan uw computer uitvoeren. Schade als gevolg van<br>**onderhoudswerkzaamheden die niet door Dell™ zijn goedgekeurd, valt niet onder de garantie.**

**WAARSCHUWING: Voorkom elektrostatische ontlading door uzelf te aarden met een aardingspolsbandje of door regelmatig een niet-geverfd metalen oppervlak aan te raken (zoals een connector van de computer).**

### <span id="page-42-1"></span>**De ventilator van de MXM-eenheid verwijderen**

- 1. Volg de instructies in [Voordat u begint.](file:///C:/data/systems/InsOne2205/du/sm/before.htm#wp1180557)
- 2. Verwijder de achterplaat van de computer (zie [De achterplaat verwijderen](file:///C:/data/systems/InsOne2205/du/sm/back_cvr.htm#wp1181511)).
- 3. Volg de instructies van [stap 3](file:///C:/data/systems/InsOne2205/du/sm/foot_sta.htm#wp1180248) tot [stap 7](file:///C:/data/systems/InsOne2205/du/sm/foot_sta.htm#wp1182005) in [Het montagekader verwijderen](file:///C:/data/systems/InsOne2205/du/sm/foot_sta.htm#wp1181108).
- 4. Verwijder het afdekkapje van de standaard aan de achterzijde (zie [Het afdekkapje van de standaard aan de achterzijde verwijderen](file:///C:/data/systems/InsOne2205/du/sm/stand_co.htm#wp1181768)).
- 5. Verwijder de afdekplaat van het moederbord (zie [De afdekplaat van het moederbord verwijderen\)](file:///C:/data/systems/InsOne2205/du/sm/sb_shiel.htm#wp1182154).
- 6. Verwijder de kabel van de ventilator van de MXM-eenheid uit de aansluiting (MXM FAN) op het moederbord.
- 7. Verwijder de twee schroeven waarmee de ventilator van de MXM-eenheid op de zeskantschroeven zijn bevestigd.
- 8. Verwijder het zilverfolie voorzichtig van de koelplaat van de MXM- eenheid.
- 9. Til de ventilator van de MXM-eenheid met de bijbehorende kabel weg van het moederbord.

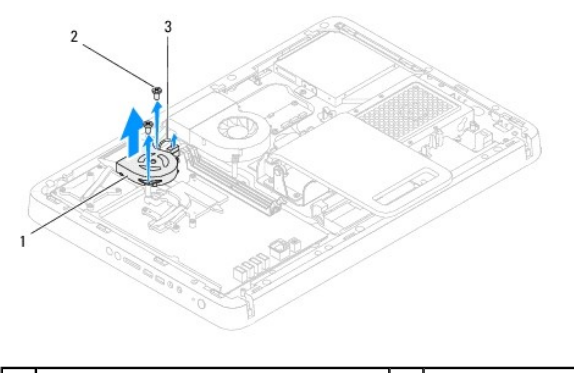

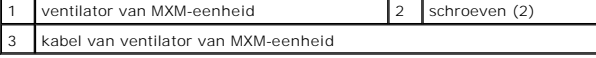

### <span id="page-42-2"></span>**De ventilator van de MXM-eenheid terugplaatsen**

- 1. Volg de instructies in [Voordat u begint.](file:///C:/data/systems/InsOne2205/du/sm/before.htm#wp1180557)
- 2. Lijn de schroefgaten in de ventilator van de MXM-eenheid uit met de schroefgaten van de zeskantschroeven.
- 3. Plak het zilverfolie op de koelplaat van de MXM-eenheid.
- 4. Plaats de twee schroeven terug waarmee de ventilator van de MXM- eenheid op de zeskantschroeven wordt bevestigd.
- 5. Sluit de kabel van de ventilator van de MXM-eenheid aan op de aansluiting (MXM FAN) op het moederbord.
- 6. Plaats de afdekplaat van het moederbord terug (zie [De afdekplaat van het moederbord terugplaatsen](file:///C:/data/systems/InsOne2205/du/sm/sb_shiel.htm#wp1183720)).
- 7. Plaats het afdekkapje van de standaard aan de achterzijde terug (zie [Het afdekkapje van de standaard aan de achterzijde terugplaatsen](file:///C:/data/systems/InsOne2205/du/sm/stand_co.htm#wp1181791)).
- 8. Volg de instructies van [stap 4](file:///C:/data/systems/InsOne2205/du/sm/foot_sta.htm#wp1182010) tot [stap 7](file:///C:/data/systems/InsOne2205/du/sm/foot_sta.htm#wp1182028) in [Het montagekader terugplaatsen.](file:///C:/data/systems/InsOne2205/du/sm/foot_sta.htm#wp1181135)
- 9. Plaats de achterplaat van de computer terug (zie [De achterplaat terugplaatsen](file:///C:/data/systems/InsOne2205/du/sm/back_cvr.htm#wp1181645)).
- WAARSCHUWING: Voordat u de computer aanzet, moet u alle schroeven terugplaatsen en vastzetten en controleren of er geen losse schroeven<br>in de computer zijn achtergebleven. Als u dit niet doet, loopt u het risico dat de com
- 10. Sluit de computer en alle aangesloten apparaten aan op het lichtnet en zet ze aan.

### <span id="page-44-0"></span> **Optisch station Onderhoudshandleiding Dell™ Inspiron™ One 2205**

- [Het optisch station verwijderen](#page-44-1)
- **O** Het optische station terugplaats
- VOORZICHTIG: Volg de veiligheidsinstructies die bij de computer werden geleverd alvorens u werkzaamheden binnen de computer uitvoert.<br>Raadpleeg voor meer informatie over veiligheidsrichtlijnen onze website over wet- en reg

WAARSCHUWING: Alleen een bevoegde onderhoudsmonteur mag reparaties aan uw computer uitvoeren. Schade als gevolg van<br>**onderhoudswerkzaamheden die niet door Dell™ zijn goedgekeurd, valt niet onder de garantie.** 

**WAARSCHUWING: Voorkom elektrostatische ontlading door uzelf te aarden met een aardingspolsbandje of door regelmatig een niet-geverfd metalen oppervlak aan te raken (zoals een connector van de computer).**

## <span id="page-44-1"></span>**Het optisch station verwijderen**

- 1. Volg de instructies in [Voordat u begint.](file:///C:/data/systems/InsOne2205/du/sm/before.htm#wp1180557)
- 2. Verwijder de achterplaat van de computer (zie [De achterplaat verwijderen](file:///C:/data/systems/InsOne2205/du/sm/back_cvr.htm#wp1181511)).
- 3. Verwijder de voedings- en gegevenskabels uit de aansluitingen van het optische station.
- 4. Verwijder de schroef waarmee het optische station aan het chassis is bevestigd.
- 5. Schuif het optische station voorzichtig uit het stationscompartiment.

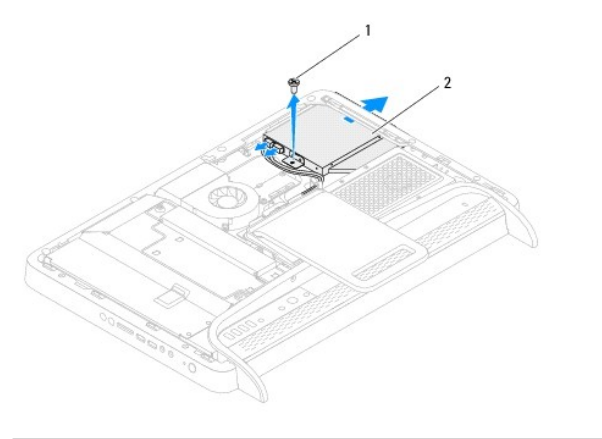

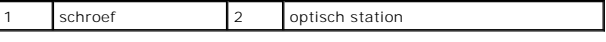

6. Verwijder de vier schroeven waarmee de optische schijf aan de optische- schijfsteun is bevestigd.

- 7. Verwijder de steun voor het optische station van het station.
- 8. Trek aan het montagekader om deze los te maken van het optische station.

<span id="page-45-0"></span>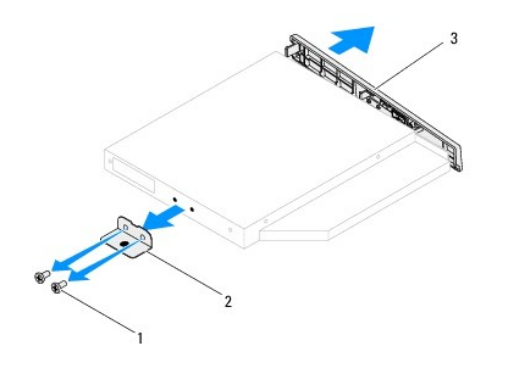

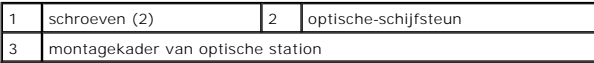

### <span id="page-45-1"></span>**Het optische station terugplaatsen**

- 1. Volg de instructies in [Voordat u begint.](file:///C:/data/systems/InsOne2205/du/sm/before.htm#wp1180557)
- 2. Lijn de lipjes van het montagekader van het optische station uit met de sleuven van het optische station en klik het montagekader vast.
- 3. Lijn de schroefgaten van de beugel van het optische station uit met de gaten van het optische station.
- 4. Plaats de vier schroeven terug waarmee het optische station aan de beugel van het optische station wordt bevestigd.
- 5. Schuif het optische station terug in het stationscompartiment.
- 6. Plaats de schroef terug waarmee het optische station aan het chassis wordt bevestigd.
- 7. Sluit de voedings- en gegevenskabels aan op de aansluitingen van het optische station.
- 8. Plaats de achterplaat van de computer terug (zie [De achterplaat terugplaatsen](file:///C:/data/systems/InsOne2205/du/sm/back_cvr.htm#wp1181645)).
- WAARSCHUWING: Voordat u de computer aanzet, moet u alle schroeven terugplaatsen en vastzetten en controleren of er geen losse schroeven<br>in de computer zijn achtergebleven. Als u dit niet doet, loopt u het risico dat de com
- 9. Sluit de computer en alle aangesloten apparaten aan op het lichtnet en zet ze aan.

#### <span id="page-46-1"></span> **Processor**

**Onderhoudshandleiding Dell™ Inspiron™ One 2205** 

- **O** De processor verwijderen
- O De processor vervand
- VOORZICHTIG: Volg de veiligheidsinstructies die bij de computer werden geleverd alvorens u werkzaamheden binnen de computer uitvoert.<br>Raadpleeg voor meer informatie over veiligheidsrichtlijnen onze website over wet- en reg
- WAARSCHUWING: Alleen een bevoegde onderhoudsmonteur mag reparaties aan uw computer uitvoeren. Schade als gevolg van<br>**onderhoudswerkzaamheden die niet door Dell™ zijn goedgekeurd, valt niet onder de garantie.**

**WAARSCHUWING: Voorkom elektrostatische ontlading door uzelf te aarden met een aardingspolsbandje of door regelmatig een niet-geverfd metalen oppervlak aan te raken (zoals een connector van de computer).**

### <span id="page-46-0"></span>**De processor verwijderen**

- 1. Volg de instructies in [Voordat u begint.](file:///C:/data/systems/InsOne2205/du/sm/before.htm#wp1180557)
- 2. Verwijder de achterplaat van de computer (zie [De achterplaat verwijderen](file:///C:/data/systems/InsOne2205/du/sm/back_cvr.htm#wp1181511))
- 3. Volg de instructies van [stap 3](file:///C:/data/systems/InsOne2205/du/sm/foot_sta.htm#wp1180248) tot [stap 7](file:///C:/data/systems/InsOne2205/du/sm/foot_sta.htm#wp1182005) in [Het montagekader verwijderen](file:///C:/data/systems/InsOne2205/du/sm/foot_sta.htm#wp1181108).
- 4. Verwijder het afdekkapje van de standaard aan de achterzijde (zie [Het afdekkapje van de standaard aan de achterzijde verwijderen](file:///C:/data/systems/InsOne2205/du/sm/stand_co.htm#wp1181768)).
- 5. Verwijder de afdekplaat van het moederbord (zie [De afdekplaat van het moederbord verwijderen\)](file:///C:/data/systems/InsOne2205/du/sm/sb_shiel.htm#wp1182154).
- 6. Verwijder de ventilator van de MXM-eenheid (zie [De ventilator van de MXM-eenheid verwijderen](file:///C:/data/systems/InsOne2205/du/sm/mxm_fan.htm#wp1194281)).
- 7. Verwijder de MXM-eenheid (zie [De MXM-eenheid verwijderen\)](file:///C:/data/systems/InsOne2205/du/sm/mxm_card.htm#wp1194281).
- 8. Verwijder de koelplaat/ventilator van de processor (zie [De koelplaat/ventilator van de processor verwijderen\)](file:///C:/data/systems/InsOne2205/du/sm/hs_fan.htm#wp1194608).
- 9. Verwijder de koelplaat van de processor (zie [De koelplaat van de processor verwijderen](file:///C:/data/systems/InsOne2205/du/sm/heat_sin.htm#wp1195609)).
- 10. Druk de ontgrendelingshendel naar beneden en naar buiten, zodat deze loskomt uit het haakje.

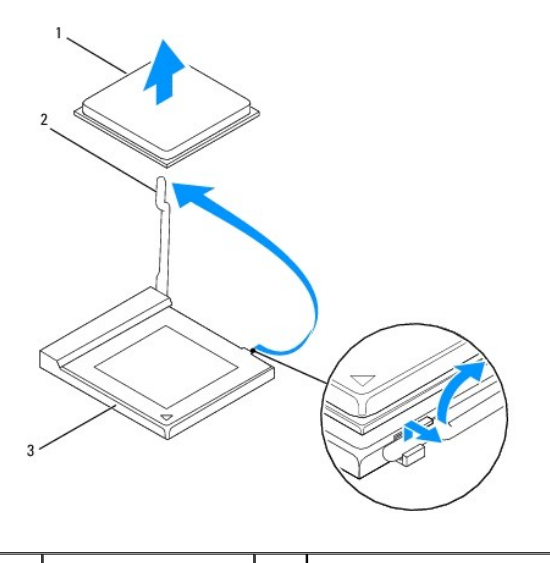

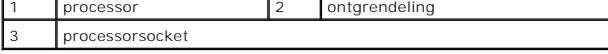

**WAARSCHUWING: Raak de pinnen in de processorhouder niet aan wanneer u de processor verwijdert of terugplaatst en let erop dat er geen voorwerpen op de pinnen vallen.**

<span id="page-47-1"></span>11. Til de processor op om deze uit de houder te verwijderen en leg de processor op een veilige plek.

#### <span id="page-47-0"></span>**De processor vervangen**

- 1. Volg de instructies in [Voordat u begint.](file:///C:/data/systems/InsOne2205/du/sm/before.htm#wp1180557)
- 2. Laat de ontgrendelingshendel uitgeklapt staan, zodat de nieuwe processor in de houder kan worden geplaatst.

**WAARSCHUWING: Aard uzelf door een ongeverfd metalen oppervlak aan te raken.**

3. Haal de nieuwe processor uit de verpakking.

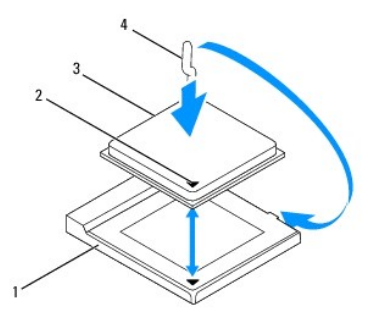

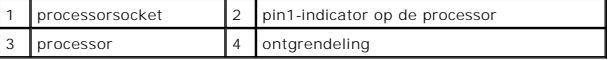

4. Zorg dat de ontgrendelingshendel op de processorhouder volledig is uitgeklapt.

WAARSCHUWING: De pinnen in de houder zijn kwetsbaar. Voorkom schade door de processor goed uit te lijnen met de houder en geen onnodige<br>kracht te gebruiken tijdens het plaatsen van de processor. Zorg dat u de pinnen op het

**WAARSCHUWING: U moet de processor correct in de houder plaatsen om blijvende schade aan de processor te voorkomen.**

- 5. Lijn de hoeken van pin 1 van de processor uit met die van de houder.
- 6. Leg de processor voorzichtig in de houder en zorg dat u de processor correct plaatst.
- 7. Draai de ontgrendelingshendel van de processorhouder terug in de richting van de houder en klik hem op zijn plaats om de processor vast te zetten.
- 8. Verwijder de koelpasta aan de onderzijde van de warmteafleider.
- **WAARSCHUWING: Breng nieuwe koelpasta aan. Koelpasta is van essentieel belang voor een goede warmteoverdracht en dus voor een optimale werking van de processor.**
- 9. Breng nieuwe koelpasta op de bovenzijde van de processor aan.

**WAARSCHUWING: Zorg ervoor dat de ventilator van de processor op de juiste wijze is geplaatst en stevig vastzit.**

- 10. Plaats de ventilator van de processor terug (zie [De koelplaat van de processor terugplaatsen](file:///C:/data/systems/InsOne2205/du/sm/heat_sin.htm#wp1194285)).
- 11. Plaats de koelplaat/ventilator van de processor terug (zie [De koelplaat/ventilator van de processor terugplaatsen\)](file:///C:/data/systems/InsOne2205/du/sm/hs_fan.htm#wp1195097).
- 12. Plaats de MXM-eenheid terug (zie [De MXM-eenheid terugplaatsen](file:///C:/data/systems/InsOne2205/du/sm/mxm_card.htm#wp1194147)).
- 13. Plaats de ventilator van de MXM-eenheid terug (zie [De ventilator van de MXM-eenheid terugplaatsen\)](file:///C:/data/systems/InsOne2205/du/sm/mxm_fan.htm#wp1194147).
- 14. Plaats de afdekplaat van het moederbord terug (zie [De afdekplaat van het moederbord terugplaatsen](file:///C:/data/systems/InsOne2205/du/sm/sb_shiel.htm#wp1183720)).
- 15. Plaats het afdekkapje van de standaard aan de achterzijde terug (zie [Het afdekkapje van de standaard aan de achterzijde terugplaatsen](file:///C:/data/systems/InsOne2205/du/sm/stand_co.htm#wp1181791)).
- 16. Volg de instructies van [stap 4](file:///C:/data/systems/InsOne2205/du/sm/foot_sta.htm#wp1182010) tot [stap 7](file:///C:/data/systems/InsOne2205/du/sm/foot_sta.htm#wp1182028) in [Het montagekader terugplaatsen.](file:///C:/data/systems/InsOne2205/du/sm/foot_sta.htm#wp1181135)
- 17. Plaats de achterplaat van de computer terug (zie [De achterplaat terugplaatsen](file:///C:/data/systems/InsOne2205/du/sm/back_cvr.htm#wp1181645)).
- WAARSCHUWING: Voordat u de computer aanzet, moet u alle schroeven terugplaatsen en vastzetten en controleren of er geen losse schroeven<br>in de computer zijn achtergebleven. Als u dit niet doet, loopt u het risico dat de com
- 18. Sluit de computer en alle aangesloten apparaten aan op het lichtnet en zet ze aan.

#### <span id="page-49-0"></span> **Afdekplaat van het moederbord Onderhoudshandleiding Dell™ Inspiron™ One 2205**

- [De afdekplaat van het moederbord verwijderen](#page-49-1)
- O De afdekplaat van het moederbord terugplaatse
- VOORZICHTIG: Volg de veiligheidsinstructies die bij de computer werden geleverd alvorens u werkzaamheden binnen de computer uitvoert.<br>Raadpleeg voor meer informatie over veiligheidsrichtlijnen onze website over wet- en reg
- WAARSCHUWING: Alleen een bevoegde onderhoudsmonteur mag reparaties aan uw computer uitvoeren. Schade als gevolg van<br>**onderhoudswerkzaamheden die niet door Dell™ zijn goedgekeurd, valt niet onder de garantie.**

**WAARSCHUWING: Voorkom elektrostatische ontlading door uzelf te aarden met een aardingspolsbandje of door regelmatig een niet-geverfd metalen oppervlak aan te raken (zoals een connector van de computer).**

### <span id="page-49-1"></span>**De afdekplaat van het moederbord verwijderen**

- 1. Volg de instructies in [Voordat u begint.](file:///C:/data/systems/InsOne2205/du/sm/before.htm#wp1180557)
- 2. Verwijder de achterplaat van de computer (zie [De achterplaat verwijderen](file:///C:/data/systems/InsOne2205/du/sm/back_cvr.htm#wp1181511))
- 3. Volg de instructies van [stap 3](file:///C:/data/systems/InsOne2205/du/sm/foot_sta.htm#wp1180248) tot [stap 7](file:///C:/data/systems/InsOne2205/du/sm/foot_sta.htm#wp1182005) in [Het montagekader verwijderen](file:///C:/data/systems/InsOne2205/du/sm/foot_sta.htm#wp1181108).
- 4. Verwijder het afdekkapje van de standaard aan de achterzijde (zie [Het afdekkapje van de standaard aan de achterzijde verwijderen](file:///C:/data/systems/InsOne2205/du/sm/stand_co.htm#wp1181768)).
- 5. Verwijder de vier schroeven waarmee de afdekplaat van het moederbord aan het chassis is bevestigd.
- 6. Til de afdekplaat van het moederbord voorzichtig op en draai deze om richting de linkerkant van de computer.

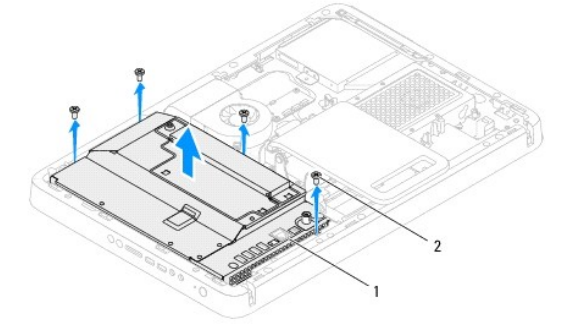

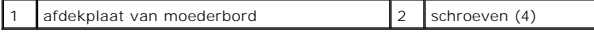

- 7. Koppel de kabel van de antenne-ingang los van de aansluiting op de tv- tunerkaart.
- 8. Koppel de kabel van de infrarood-blaster los van de aansluiting (CIR Receiver) op het moederbord.
- 9. Maak de kabel van de antenne-ingang en de kabel van de infrarood-blaster los uit de geleiders op de afdekplaat van het moederbord.
- 10. Volg de instructies van [stap 3](file:///C:/data/systems/InsOne2205/du/sm/tvin.htm#wp1183681) tot [stap 5](file:///C:/data/systems/InsOne2205/du/sm/tvin.htm#wp1183685) in [De antenne-ingang verwijderen](file:///C:/data/systems/InsOne2205/du/sm/tvin.htm#wp1182154).
- 11. Volg de instructies van [stap 3](file:///C:/data/systems/InsOne2205/du/sm/ir.htm#wp1183681) tot [stap 5](file:///C:/data/systems/InsOne2205/du/sm/ir.htm#wp1183685) in De infrarood-blasterconnector verwijderen

### <span id="page-49-2"></span>**De afdekplaat van het moederbord terugplaatsen**

- 1. Volg de instructies in [Voordat u begint.](file:///C:/data/systems/InsOne2205/du/sm/before.htm#wp1180557)
- 2. Volg de instructies van [stap 2](file:///C:/data/systems/InsOne2205/du/sm/ir.htm#wp1183625) tot [stap 3](file:///C:/data/systems/InsOne2205/du/sm/ir.htm#wp1183887) in [De infrarood-blasterconnector terugplaatsen](file:///C:/data/systems/InsOne2205/du/sm/ir.htm#wp1180303).
- <span id="page-50-0"></span>3. Volg de instructies van [stap 2](file:///C:/data/systems/InsOne2205/du/sm/tvin.htm#wp1183625) tot [stap 3](file:///C:/data/systems/InsOne2205/du/sm/tvin.htm#wp1183887) in [De antenne-ingang terugplaatsen](file:///C:/data/systems/InsOne2205/du/sm/tvin.htm#wp1180303).
- 4. Leid de kabel van de antenne-ingang en de kabel van de infrarood-blaster door de geleiders op de afdekplaat van het moederbord.
- 5. Sluit de kabel van de infrarood-blaster aan op de aansluiting (CIR Receiver) op het moederbord.
- 6. Sluit de kabel van de antenne-ingang aan op de aansluiting op de tv- tunerkaart.
- 7. Draai de afdekplaat van het moederbord voorzichtig om en lijn de schroefgaten in de afdekplaat van het moederbord uit met de gaten in het chassis.
- 8. Plaats de vier schroeven terug waarmee de afdekplaat van het moederbord aan het chassis wordt bevestigd.
- 9. Plaats het afdekkapje van de standaard aan de achterzijde terug (zie [Het afdekkapje van de standaard aan de achterzijde terugplaatsen](file:///C:/data/systems/InsOne2205/du/sm/stand_co.htm#wp1181791)).
- 10. Volg de instructies van [stap 4](file:///C:/data/systems/InsOne2205/du/sm/foot_sta.htm#wp1182010) tot [stap 7](file:///C:/data/systems/InsOne2205/du/sm/foot_sta.htm#wp1182028) in [Het montagekader terugplaatsen.](file:///C:/data/systems/InsOne2205/du/sm/foot_sta.htm#wp1181135)
- 11. Plaats de achterplaat terug (zie [De achterplaat terugplaatsen](file:///C:/data/systems/InsOne2205/du/sm/back_cvr.htm#wp1181645)).

WAARSCHUWING: Voordat u de computer aanzet, moet u alle schroeven terugplaatsen en vastzetten en controleren of er geen losse schroeven<br>in de computer zijn achtergebleven. Als u dit niet doet, loopt u het risico dat de com

12. Sluit de computer en alle aangesloten apparaten aan op het lichtnet en zet ze aan.

- <span id="page-51-0"></span> **Luidsprekers Onderhoudshandleiding Dell™ Inspiron™ One 2205**
- [De luidsprekers verwijderen](#page-51-1)
- **O** De luidsprekers terugplaatsen
- VOORZICHTIG: Volg de veiligheidsinstructies die bij de computer werden geleverd alvorens u werkzaamheden binnen de computer uitvoert.<br>Raadpleeg voor meer informatie over veiligheidsrichtlijnen onze website over wet- en reg
- WAARSCHUWING: Alleen een bevoegde onderhoudsmonteur mag reparaties aan uw computer uitvoeren. Schade als gevolg van<br>**onderhoudswerkzaamheden die niet door Dell™ zijn goedgekeurd, valt niet onder de garantie.**

**WAARSCHUWING: Voorkom elektrostatische ontlading door uzelf te aarden met een aardingspolsbandje of door regelmatig een niet-geverfd metalen oppervlak aan te raken (zoals een connector van de computer).**

### <span id="page-51-1"></span>**De luidsprekers verwijderen**

- 1. Volg de instructies in [Voordat u begint.](file:///C:/data/systems/InsOne2205/du/sm/before.htm#wp1180557)
- 2. Verwijder de achterplaat van de computer (zie [De achterplaat verwijderen](file:///C:/data/systems/InsOne2205/du/sm/back_cvr.htm#wp1181511))
- 3. Volg de instructies van [stap 3](file:///C:/data/systems/InsOne2205/du/sm/odd.htm#wp1183737) tot [stap 5](file:///C:/data/systems/InsOne2205/du/sm/odd.htm#wp1183643) in [Het optisch station verwijderen.](file:///C:/data/systems/InsOne2205/du/sm/odd.htm#wp1182994)
- 4. Volg de instructies van [stap 3](file:///C:/data/systems/InsOne2205/du/sm/foot_sta.htm#wp1180248) tot [stap 7](file:///C:/data/systems/InsOne2205/du/sm/foot_sta.htm#wp1182005) in [Het montagekader verwijderen](file:///C:/data/systems/InsOne2205/du/sm/foot_sta.htm#wp1181108).
- 5. Verwijder het afdekkapje van de standaard aan de achterzijde (zie [Het afdekkapje van de standaard aan de achterzijde verwijderen](file:///C:/data/systems/InsOne2205/du/sm/stand_co.htm#wp1181768)).
- 6. Verwijder de afdekplaat van het moederbord (zie [De afdekplaat van het moederbord verwijderen\)](file:///C:/data/systems/InsOne2205/du/sm/sb_shiel.htm#wp1182154).
- 7. Koppel de luidsprekerkabel (CN10) los van de aansluiting op het moederbord.
- 8. Verwijder het middenframe (zie [Het middenframe verwijderen\)](file:///C:/data/systems/InsOne2205/du/sm/middle_c.htm#wp1181825).
- 9. Draai het middenframe om.
- 10. Verwijder de vier schroeven (twee op elke luidspreker) waarmee de luidsprekers aan het middenframe zijn bevestigd.
- 11. Til de luidsprekers met de bijbehorende kabel uit het middenframe.

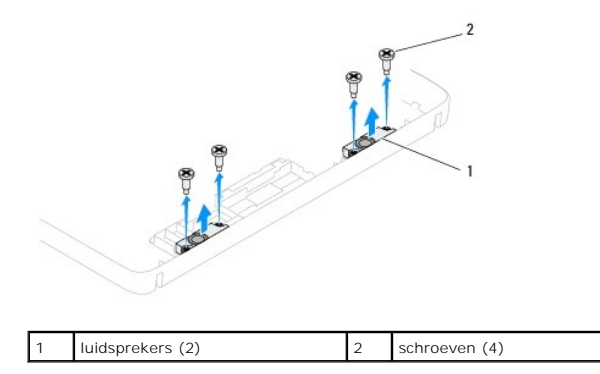

<span id="page-51-2"></span>**De luidsprekers terugplaatsen** 

- 1. Volg de instructies in [Voordat u begint.](file:///C:/data/systems/InsOne2205/du/sm/before.htm#wp1180557)
- 2. Lijn de schroefgaten op de luidsprekers uit met de schroefgaten van het middenframe.
- 3. Plaats de vier schroeven (twee op elke luidspreker) terug waarmee de luidsprekers aan het middenframe worden bevestigd.
- 4. Draai het middenframe om.
- 5. Plaats het middenframe terug (zie [Het middenframe terugplaatsen\)](file:///C:/data/systems/InsOne2205/du/sm/middle_c.htm#wp1182477).
- 6. Leid de luidsprekerkabel door de geleiders en sluit de luidsprekerkabel aan op de aansluiting (CN10) op het moederbord.
- 7. Plaats de afdekplaat van het moederbord terug (zie [De afdekplaat van het moederbord terugplaatsen](file:///C:/data/systems/InsOne2205/du/sm/sb_shiel.htm#wp1183720)).
- 8. Plaats het afdekkapje van de standaard aan de achterzijde terug (zie [Het afdekkapje van de standaard aan de achterzijde terugplaatsen](file:///C:/data/systems/InsOne2205/du/sm/stand_co.htm#wp1181791)).
- 9. Volg de instructies van [stap 4](file:///C:/data/systems/InsOne2205/du/sm/foot_sta.htm#wp1182010) tot [stap 7](file:///C:/data/systems/InsOne2205/du/sm/foot_sta.htm#wp1182028) in [Het montagekader terugplaatsen.](file:///C:/data/systems/InsOne2205/du/sm/foot_sta.htm#wp1181135)
- 10. Volg de instructies van [stap 5](file:///C:/data/systems/InsOne2205/du/sm/odd.htm#wp1181157) tot [stap 7](file:///C:/data/systems/InsOne2205/du/sm/odd.htm#wp1183741) in [Het optische station terugplaatsen.](file:///C:/data/systems/InsOne2205/du/sm/odd.htm#wp1184290)
- 11. Plaats de achterplaat van de computer terug (zie [De achterplaat terugplaatsen](file:///C:/data/systems/InsOne2205/du/sm/back_cvr.htm#wp1181645)).

WAARSCHUWING: Voordat u de computer aanzet, moet u alle schroeven terugplaatsen en vastzetten en controleren of er geen losse schroeven<br>in de computer zijn achtergebleven. Als u dit niet doet, loopt u het risico dat de com

12. Sluit de computer en alle aangesloten apparaten aan op het lichtnet en zet ze aan.

### **Afdekplaat van de luidsprekers Onderhoudshandleiding Dell™ Inspiron™ One 2205**

- [De afdekplaat van de luidsprekers verwijderen](#page-53-0)
- $\bullet$  De afdekplaat van de luidsprekers terugplaat
- VOORZICHTIG: Volg de veiligheidsinstructies die bij de computer werden geleverd alvorens u werkzaamheden binnen de computer uitvoert.<br>Raadpleeg voor meer informatie over veiligheidsrichtlijnen onze website over wet- en reg
- WAARSCHUWING: Alleen een bevoegde onderhoudsmonteur mag reparaties aan uw computer uitvoeren. Schade als gevolg van<br>**onderhoudswerkzaamheden die niet door Dell™ zijn goedgekeurd, valt niet onder de garantie.**

**WAARSCHUWING: Voorkom elektrostatische ontlading door uzelf te aarden met een aardingspolsbandje of door regelmatig een niet-geverfd metalen oppervlak aan te raken (zoals een connector van de computer).**

### <span id="page-53-0"></span>**De afdekplaat van de luidsprekers verwijderen**

- 1. Volg de instructies in [Voordat u begint.](file:///C:/data/systems/InsOne2205/du/sm/before.htm#wp1180557)
- 2. Verwijder het moederbord (zie [Het moederbord verwijderen](file:///C:/data/systems/InsOne2205/du/sm/sysboard.htm#wp1036353)).
- 3. Verwijder de zeven schroeven waarmee de afdekplaat van de luidsprekers op het chassis is bevestigd.
- 4. Ontgrendel de twee lipjes waarmee de afdekplaat van de luidsprekers op het chassis is bevestigd.
- 5. Volg de instructies van [stap 3](file:///C:/data/systems/InsOne2205/du/sm/display.htm#wp1182186) tot [stap 9](file:///C:/data/systems/InsOne2205/du/sm/display.htm#wp1181755) in [Het montagekader van het beeldscherm verwijderen](file:///C:/data/systems/InsOne2205/du/sm/display.htm#wp1181511).
- 6. Verwijder afdekplaat van de luidsprekers uit de computer.

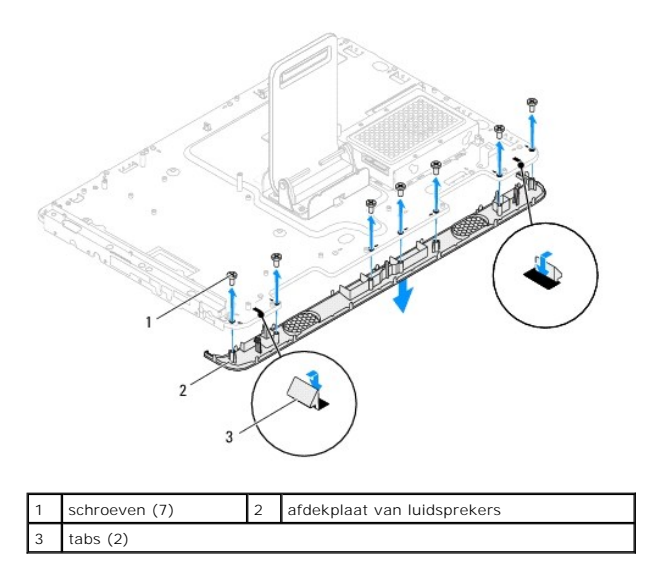

### <span id="page-53-1"></span>**De afdekplaat van de luidsprekers terugplaatsen**

- 1. Volg de instructies in [Voordat u begint.](file:///C:/data/systems/InsOne2205/du/sm/before.htm#wp1180557)
- 2. Schuif de twee lipjes op afdekplaat van de luidsprekers in de sleuven van het chassis.
- 3. Lijn de schroefgaten van de afdekplaat van de luidsprekers uit met de gaten van het chassis.
- 4. Plaats de zeven schroeven terug waarmee de afdekplaat van de luidsprekers op het chassis wordt bevestigd.
- 5. Volg de instructies van [stap 5](file:///C:/data/systems/InsOne2205/du/sm/display.htm#wp1181584) tot [stap 11](file:///C:/data/systems/InsOne2205/du/sm/display.htm#wp1182240) in [Het montagekader van het beeldscherm terugplaatsen](file:///C:/data/systems/InsOne2205/du/sm/display.htm#wp1181645).

6. Plaats het moederbord terug (zie [Het moederbord terugplaatsen](file:///C:/data/systems/InsOne2205/du/sm/sysboard.htm#wp1037091)).

WAARSCHUWING: Voordat u de computer aanzet, moet u alle schroeven terugplaatsen en vastzetten en controleren of er geen losse schroeven<br>in de computer zijn achtergebleven. Als u dit niet doet, loopt u het risico dat de com

7. Sluit de computer en alle aangesloten apparaten aan op het lichtnet en zet ze aan.

#### **Standaard aan achterzijde Onderhoudshandleiding Dell™ Inspiron™ One 2205**

- [De standaard aan de achterzijde verwijderen](#page-55-0)
- [De standaard aan de achterzijde terugplaatsen](#page-55-1)
- VOORZICHTIG: Volg de veiligheidsinstructies die bij de computer werden geleverd alvorens u werkzaamheden binnen de computer uitvoert.<br>Raadpleeg voor meer informatie over veiligheidsrichtlijnen onze website over wet- en reg
- WAARSCHUWING: Alleen een bevoegde onderhoudsmonteur mag reparaties aan uw computer uitvoeren. Schade als gevolg van<br>**onderhoudswerkzaamheden die niet door Dell™ zijn goedgekeurd, valt niet onder de garantie.**

**WAARSCHUWING: Voorkom elektrostatische ontlading door uzelf te aarden met een aardingspolsbandje of door regelmatig een niet-geverfd metalen oppervlak aan te raken (zoals een connector van de computer).**

### <span id="page-55-0"></span>**De standaard aan de achterzijde verwijderen**

- 1. Volg de instructies in [Voordat u begint.](file:///C:/data/systems/InsOne2205/du/sm/before.htm#wp1180557)
- 2. Verwijder de achterplaat van de computer (zie [De achterplaat verwijderen](file:///C:/data/systems/InsOne2205/du/sm/back_cvr.htm#wp1181511))
- 3. Volg de instructies van [stap 3](file:///C:/data/systems/InsOne2205/du/sm/foot_sta.htm#wp1180248) tot [stap 7](file:///C:/data/systems/InsOne2205/du/sm/foot_sta.htm#wp1182005) in [Het montagekader verwijderen](file:///C:/data/systems/InsOne2205/du/sm/foot_sta.htm#wp1181108).
- 4. Verwijder het afdekkapje van de standaard aan de achterzijde (zie [Het afdekkapje van de standaard aan de achterzijde verwijderen](file:///C:/data/systems/InsOne2205/du/sm/stand_co.htm#wp1181768)).
- 5. Til het kapje van de standaard aan de achterzijde op en houd het vast. Verwijder de twee schroeven aan de onderzijde van de scharnier van de standaard.
- 6. Verwijder de drie schroeven aan de bovenzijde van de scharnier van de standaard aan de achterzijde.
- 7. Schuif het lipje van de scharnier van de standaard aan de achterzijde uit de sleuf op het chassis en til de standaard aan de achterzijde weg van de computer.

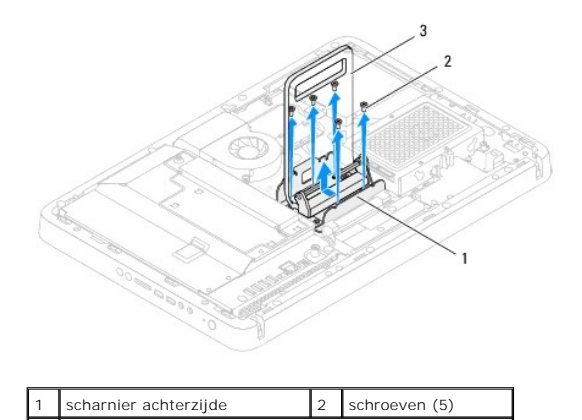

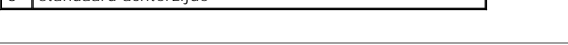

### <span id="page-55-1"></span>**De standaard aan de achterzijde terugplaatsen**

1. Volg de instructies in [Voordat u begint.](file:///C:/data/systems/InsOne2205/du/sm/before.htm#wp1180557)

3 standaard achterzijde

- 2. Schuif het lipje van de scharnier van de standaard aan de achterzijde in de sleuf op het chassis.
- 3. Plaats de drie schroeven terug aan de bovenzijde van de scharnier van de standaard aan de achterzijde.
- 4. Til de standaard aan de achterzijde op en houd deze vast. Plaats de twee schroeven terug aan de onderzijde van de scharnier van de standaard.
- 5. Plaats het afdekkapje van de standaard aan de achterzijde terug (zie Het afdekkapje van de standaard aan de achterzijde ter
- 6. Volg de instructies van [stap 4](file:///C:/data/systems/InsOne2205/du/sm/foot_sta.htm#wp1182010) tot [stap 7](file:///C:/data/systems/InsOne2205/du/sm/foot_sta.htm#wp1182028) in [Het montagekader terugplaatsen.](file:///C:/data/systems/InsOne2205/du/sm/foot_sta.htm#wp1181135)
- 7. Plaats de achterplaat van de computer terug (zie [De achterplaat terugplaatsen](file:///C:/data/systems/InsOne2205/du/sm/back_cvr.htm#wp1181645)).

WAARSCHUWING: Voordat u de computer aanzet, moet u alle schroeven terugplaatsen en vastzetten en controleren of er geen losse schroeven<br>in de computer zijn achtergebleven. Als u dit niet doet, loopt u het risico dat de com

8. Sluit de computer en alle aangesloten apparaten aan op het lichtnet en zet ze aan.

#### <span id="page-57-0"></span> **Afdekkapje van standaard aan achterzijde Onderhoudshandleiding Dell™ Inspiron™ One 2205**

- [Het afdekkapje van de standaard aan de achterzijde verwijderen](#page-57-1)
- $\bullet$  Het afdekkapje van de standaard aan de achterzijde terugpla

VOORZICHTIG: Volg de veiligheidsinstructies die bij de computer werden geleverd alvorens u werkzaamheden binnen de computer uitvoert.<br>Raadpleeg voor meer informatie over veiligheidsrichtlijnen onze website over wet- en reg

WAARSCHUWING: Alleen een bevoegde onderhoudsmonteur mag reparaties aan uw computer uitvoeren. Schade als gevolg van<br>**onderhoudswerkzaamheden die niet door Dell™ zijn goedgekeurd, valt niet onder de garantie.** 

**WAARSCHUWING: Voorkom elektrostatische ontlading door uzelf te aarden met een aardingspolsbandje of door regelmatig een niet-geverfd metalen oppervlak aan te raken (zoals een connector van de computer).**

### <span id="page-57-1"></span>**Het afdekkapje van de standaard aan de achterzijde verwijderen**

- 1. Volg de instructies in [Voordat u begint.](file:///C:/data/systems/InsOne2205/du/sm/before.htm#wp1180557)
- 2. Verwijder de achterplaat van de computer (zie [De achterplaat verwijderen](file:///C:/data/systems/InsOne2205/du/sm/back_cvr.htm#wp1181511))
- 3. Volg de instructies van [stap 3](file:///C:/data/systems/InsOne2205/du/sm/foot_sta.htm#wp1180248) tot [stap 7](file:///C:/data/systems/InsOne2205/du/sm/foot_sta.htm#wp1182005) in [Het montagekader verwijderen](file:///C:/data/systems/InsOne2205/du/sm/foot_sta.htm#wp1181108).
- 4. Til de standaard aan de achterzijde op en houd deze vast, zodat het afdekkapje van de standaard kan worden ontgrendeld.
- 5. Schuif het afdekkapje van de standaard door de standaard naar buiten.

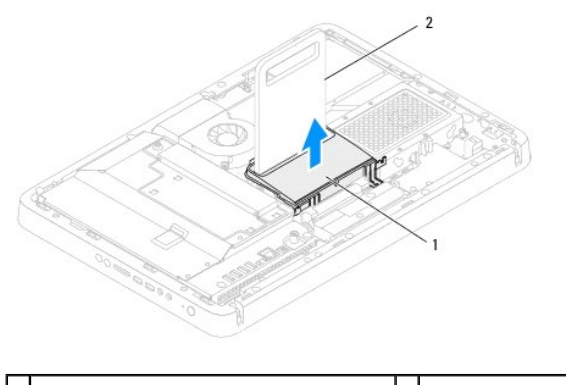

1 afdekkapje van standaard aan achterzijde 2 standaard achterzijde

### <span id="page-57-2"></span>**Het afdekkapje van de standaard aan de achterzijde terugplaatsen**

- 1. Volg de instructies in [Voordat u begint.](file:///C:/data/systems/InsOne2205/du/sm/before.htm#wp1180557)
- 2. Til de standaard aan de achterzijde op en houd deze vast, en schuif het afdekkapje van de standaard door de standaard aan de achterzijde.
- 3. Bevestig het afdekkapje van de standaard aan de achterzijde.
- 4. Volg de instructies van [stap 4](file:///C:/data/systems/InsOne2205/du/sm/foot_sta.htm#wp1182010) tot [stap 7](file:///C:/data/systems/InsOne2205/du/sm/foot_sta.htm#wp1182028) in [Het montagekader terugplaatsen.](file:///C:/data/systems/InsOne2205/du/sm/foot_sta.htm#wp1181135)
- 5. Plaats de achterplaat van de computer terug (zie [De achterplaat terugplaatsen](file:///C:/data/systems/InsOne2205/du/sm/back_cvr.htm#wp1181645)).
- WAARSCHUWING: Voordat u de computer aanzet, moet u alle schroeven terugplaatsen en vastzetten en controleren of er geen losse schroeven<br>in de computer zijn achtergebleven. Als u dit niet doet, loopt u het risico dat de com
- 6. Sluit de computer en alle aangesloten apparaten aan op het lichtnet en zet ze aan.

# <span id="page-59-0"></span> **Systeemkaart**

**Onderhoudshandleiding Dell™ Inspiron™ One 2205** 

- Het moederbord verwijderen  $\Theta$  Het moederbord terugplaatsen
- [Het serviceplaatje invoeren in het BIOS](#page-60-2)
- 
- VOORZICHTIG: Volg de veiligheidsinstructies die bij de computer werden geleverd alvorens u werkzaamheden binnen de computer uitvoert.<br>Raadpleeg voor meer informatie over veiligheidsrichtlijnen onze website over wet- en reg
- WAARSCHUWING: Alleen een bevoegde onderhoudsmonteur mag reparaties aan uw computer uitvoeren. Schade als gevolg van<br>**onderhoudswerkzaamheden die niet door Dell™ zijn goedgekeurd, valt niet onder de garantie.**
- **WAARSCHUWING: Voorkom elektrostatische ontlading door uzelf te aarden met een aardingspolsbandje of door regelmatig een niet-geverfd metalen oppervlak aan te raken (zoals een connector van de computer).**

**WAARSCHUWING: Houd componenten en kaarten bij de zijkanten vast en zorg ervoor dat u geen pinnen en contacten aanraakt.**

### <span id="page-59-1"></span>**Het moederbord verwijderen**

- 1. Volg de instructies in [Voordat u begint.](file:///C:/data/systems/InsOne2205/du/sm/before.htm#wp1180557)
- 2. Verwijder de achterplaat (zie [De achterplaat verwijderen\)](file:///C:/data/systems/InsOne2205/du/sm/back_cvr.htm#wp1181511).
- 3. Volg de instructies van [stap 3](file:///C:/data/systems/InsOne2205/du/sm/foot_sta.htm#wp1180248) tot [stap 7](file:///C:/data/systems/InsOne2205/du/sm/foot_sta.htm#wp1182005) in [Het montagekader verwijderen](file:///C:/data/systems/InsOne2205/du/sm/foot_sta.htm#wp1181108).
- 4. Verwijder het afdekkapje van de standaard aan de achterzijde (zie [Het afdekkapje van de standaard aan de achterzijde verwijderen](file:///C:/data/systems/InsOne2205/du/sm/stand_co.htm#wp1181768)).
- 5. Verwijder de afdekplaat van het moederbord (zie [De afdekplaat van het moederbord verwijderen\)](file:///C:/data/systems/InsOne2205/du/sm/sb_shiel.htm#wp1182154).
- 6. Verwijder de ventilator van de MXM-eenheid (zie [De ventilator van de MXM-eenheid verwijderen](file:///C:/data/systems/InsOne2205/du/sm/mxm_fan.htm#wp1194281)).
- 7. Verwijder de MXM-eenheid (zie [De MXM-eenheid verwijderen\)](file:///C:/data/systems/InsOne2205/du/sm/mxm_card.htm#wp1194281).
- 8. Verwijder de geheugenmodule(s) (zie [Een geheugenmodule verwijderen\)](file:///C:/data/systems/InsOne2205/du/sm/memory.htm#wp1191325).
- 9. Verwijder de minikaart(en) (zie [De minikaart\(en\) verwijderen\)](file:///C:/data/systems/InsOne2205/du/sm/cards.htm#wp1189747).
- 10. Verwijder de koelplaat/ventilator van de processor (zie [De koelplaat/ventilator van de processor verwijderen\)](file:///C:/data/systems/InsOne2205/du/sm/hs_fan.htm#wp1194608).
- 11. Verwijder de koelplaat van de processor (zie [De koelplaat van de processor verwijderen](file:///C:/data/systems/InsOne2205/du/sm/heat_sin.htm#wp1195609)).
- 12. Verwijder de processor (zie [De processor verwijderen\)](file:///C:/data/systems/InsOne2205/du/sm/processo.htm#wp1195903).

**OPMERKING:** Noteer de kabelweg voordat u de kabels van de systeemkaart loskoppelt.

- 13. Koppel alle kabels van de systeemkaart los.
- 14. Verwijder met behulp van een zeskantschroevendraaier de twee schroeven waarmee het moederbord aan het chassis is bevestigd.
- 15. Verwijder de acht schroeven en draai deze vast om het moederbord aan het computerchassis te bevestigen.
- 16. Til het moederbord schuin in de richting van de zijkant van de computer omhoog en verwijder de kaart uit het chassis.

<span id="page-60-0"></span>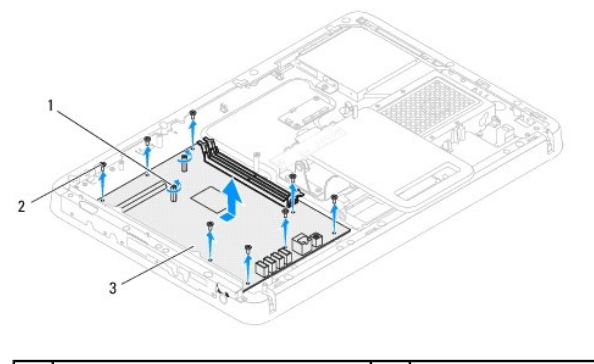

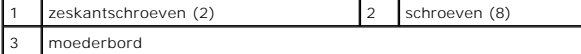

### <span id="page-60-1"></span>**Het moederbord terugplaatsen**

- 1. Volg de instructies in [Voordat u begint.](file:///C:/data/systems/InsOne2205/du/sm/before.htm#wp1180557)
- 2. Lijn de aansluitingen op het moederbord uit met de sleuven in het chassis.
- 3. Breng de acht schroeven opnieuw aan en draai deze vast om het moederbord aan het computerchassis te bevestigen.
- 4. Plaats met behulp van een zeskantschroevendraaier de twee schroeven terug waarmee het moederbord aan het chassis wordt bevestigd.
- 5. Sluit alle vereiste kabels aan op het moederbord.
- 6. Plaats de processor terug (zie [De processor vervangen\)](file:///C:/data/systems/InsOne2205/du/sm/processo.htm#wp1195918).
- 7. Plaats de ventilator van de processor terug (zie [De koelplaat van de processor terugplaatsen](file:///C:/data/systems/InsOne2205/du/sm/heat_sin.htm#wp1194285)).
- 8. Plaats de koelplaat/ventilator van de processor terug (zie [De koelplaat/ventilator van de processor terugplaatsen\)](file:///C:/data/systems/InsOne2205/du/sm/hs_fan.htm#wp1195097).
- 9. Plaats de minikaart(en) terug (zie [De minikaart\(en\) vervangen](file:///C:/data/systems/InsOne2205/du/sm/cards.htm#wp1193712)).
- 10. Plaats de geheugenmodule(s) terug (zie [Geheugenmodule\(s\) vervangen](file:///C:/data/systems/InsOne2205/du/sm/memory.htm#wp1192236)).
- 11. Plaats de MXM-eenheid terug (zie [De MXM-eenheid terugplaatsen](file:///C:/data/systems/InsOne2205/du/sm/mxm_card.htm#wp1194147)).
- 12. Plaats de ventilator van de MXM-eenheid terug (zie [De ventilator van de MXM-eenheid terugplaatsen\)](file:///C:/data/systems/InsOne2205/du/sm/mxm_fan.htm#wp1194147).
- 13. Plaats de afdekplaat van het moederbord terug (zie [De afdekplaat van het moederbord terugplaatsen](file:///C:/data/systems/InsOne2205/du/sm/sb_shiel.htm#wp1183720)).
- 14. Plaats het afdekkapje van de standaard aan de achterzijde terug (zie [Het afdekkapje van de standaard aan de achterzijde terugplaatsen](file:///C:/data/systems/InsOne2205/du/sm/stand_co.htm#wp1181791))
- 15. Volg de instructies van [stap 4](file:///C:/data/systems/InsOne2205/du/sm/foot_sta.htm#wp1182010) tot [stap 7](file:///C:/data/systems/InsOne2205/du/sm/foot_sta.htm#wp1182028) in [Het montagekader terugplaatsen.](file:///C:/data/systems/InsOne2205/du/sm/foot_sta.htm#wp1181135)
- 16. Plaats de achterplaat terug (zie [De achterplaat terugplaatsen](file:///C:/data/systems/InsOne2205/du/sm/back_cvr.htm#wp1181645)).
- WAARSCHUWING: Voordat u de computer aanzet, moet u alle schroeven terugplaatsen en vastzetten en controleren of er geen losse schroeven<br>in de computer zijn achtergebleven. Als u dit niet doet, loopt u het risico dat de com
- 17. Zet de computer aan.

**OPMERKING:** Nadat u het moederbord hebt teruggeplaatst, voert u het serviceplaatje van de computer in het BIOS van de vervangende systeemkaart in.

18. Voer het serviceplaatje in (zie [Het serviceplaatje invoeren in het BIOS\)](#page-60-2).

### <span id="page-60-2"></span>**Het serviceplaatje invoeren in het BIOS**

- 1. Zet de computer aan.
- 2. Druk tijdens de POST op F2 om het programma System Setup (Systeeminstellingen) te openen.
- 3. Navigeer naar het hoofdtabblad en geef de servicetag op in het veld **Service Tag Setting** (Servicetag instellen).

#### <span id="page-62-2"></span> **Hulpprogramma voor systeeminstellingen Onderhoudshandleiding Dell™ Inspiron™ One 2205**

- O Overzicht
- **O** Vergeten wachtwoorden wis
- **CMOS-wachtwoorden wissen**

### <span id="page-62-0"></span>**Overzicht**

U kunt het systeemsetup-hulpprogramma gebruiken om:

- l De systeemconfiguratie wijzigen nadat u hardware hebt toegevoegd, gewijzigd of verwijderd.
- l Een gebruikersoptie zoals een wachtwoord instellen of wijzigen.
- l De huidige hoeveelheid geheugen lezen of het geïnstalleerde type vaste schijf instellen.

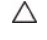

**WAARSCHUWING: Wijzig de instellingen voor dit programma alleen als u een ervaren computergebruiker bent. Bepaalde wijzigingen kunnen ertoe leiden dat de computer niet langer naar behoren werkt.**

**OPMERKING:** Voordat u de systeeminstellingen wijzigt, kunt u het beste de informatie in het scherm van de systeeminstellingen noteren, zodat u deze later ter referentie kunt gebruiken.

### <span id="page-62-1"></span>**Hulpprogramma voor systeeminstellingen starten**

- 1. Zet de computer aan of start deze opnieuw op.
- 2. Wanneer het blauwe DELL™-logo wordt weergegeven, wacht u totdat de F2-prompt verschijnt en drukt u vervolgens direct op <F2>.
	- **OPMERKING:** De F2-prompt duidt erop dat het toetsenbord is geïnitialiseerd. Deze prompt kan zeer snel verschijnen. Let dus goed op en druk<br>direct op <F2> zodra de prompt verschijnt. Als u te vroeg op <F2> drukt, wordt dez

#### **System Setup-schermen**

In het System Setup-scherm ziet u de huidige of instelbare configuratiegegevens voor uw computer. De informatie op het scherm is onderverdeeld in drie delen: de **instelbare opties**, het actieve **helpscherm**, en **toetsfuncties**.

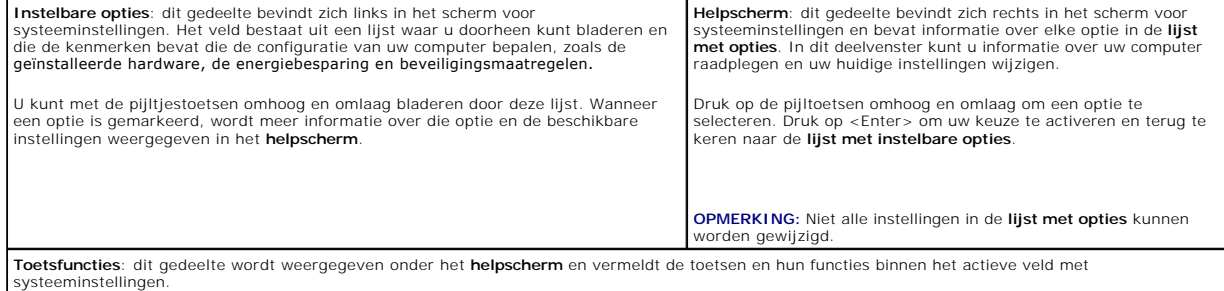

### **System Setup-opties**

**OPMERKING:** De items in dit gedeelte worden mogelijk niet weergegeven of ze wijken enigszins af van de weergave in dit gedeelte. Dit is afhankelijk van uw computer en de geïnstalleerde apparaten.

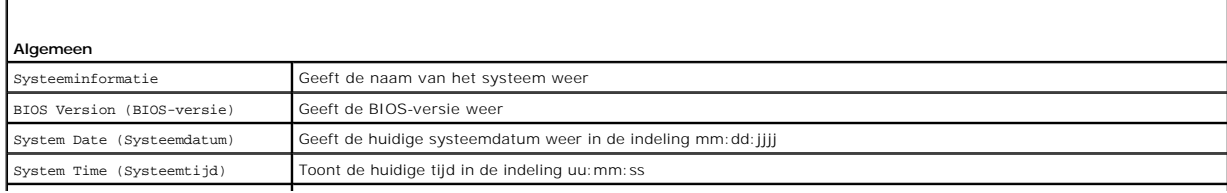

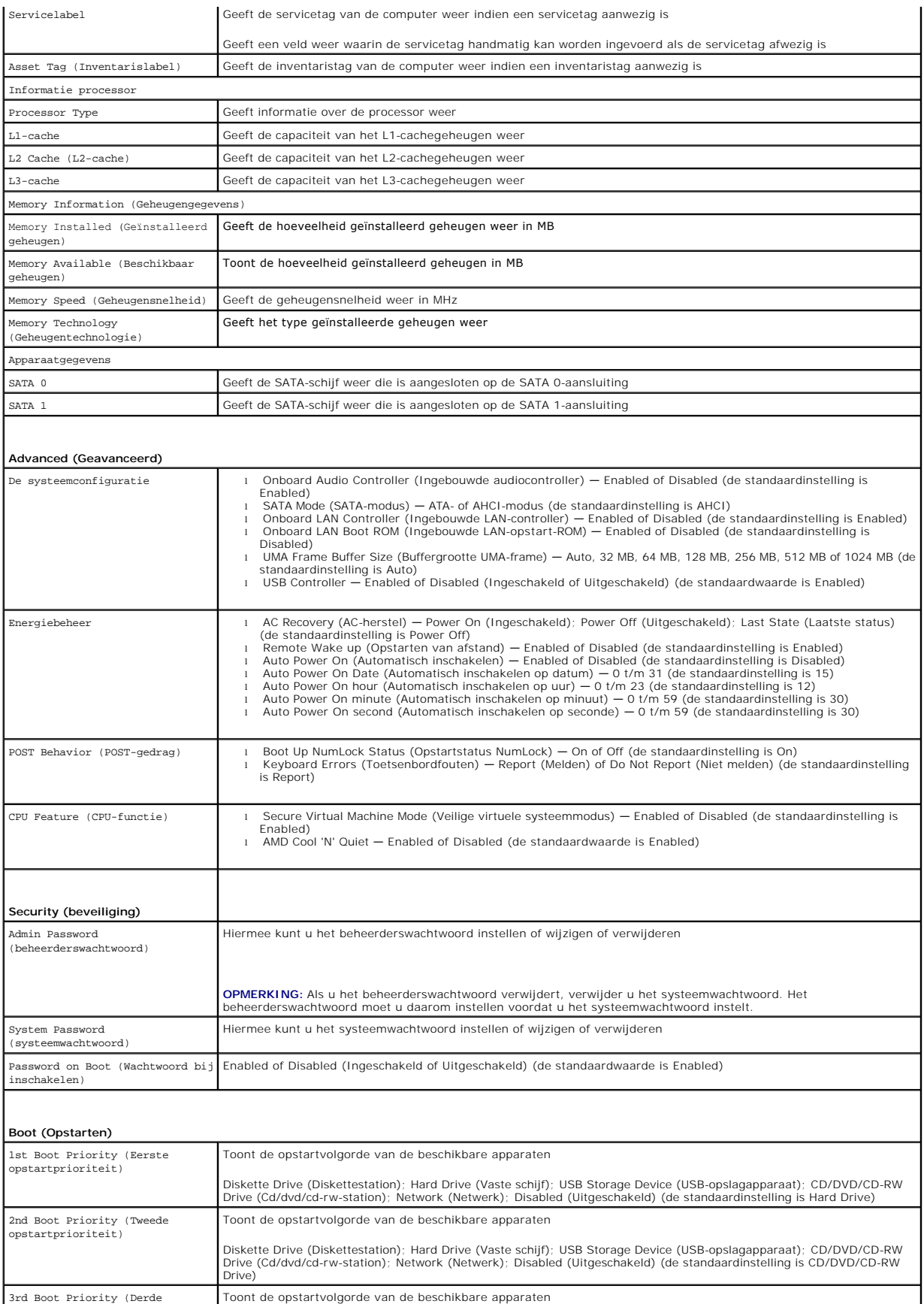

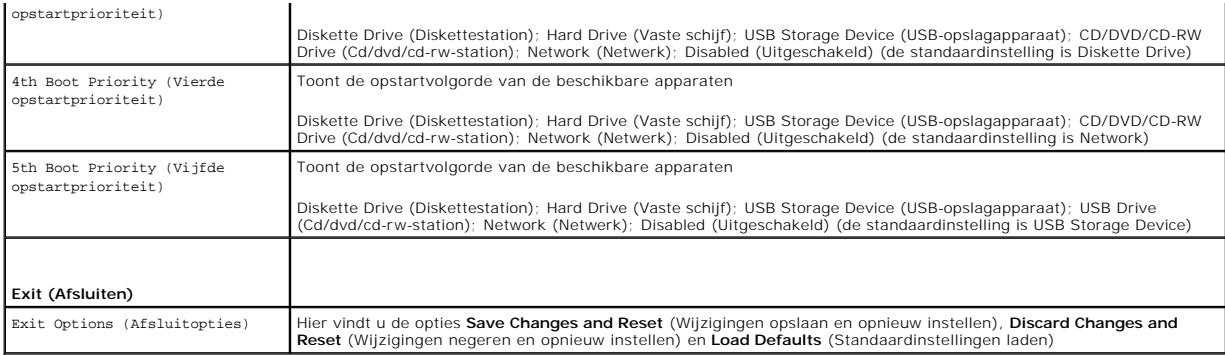

#### **Bootsequence (Opstartvolgorde)**

Deze functie stelt u in staat om de opstartvolgorde voor apparaten te wijzigen.

#### **Boot Options (Opstartopties)**

- 1 Diskette Drive (Diskettestation) de computer probeert op te starten vanaf het diskettestation. Als de schijf geen besturingssysteem bevat, zal de computer een foutmelding geven.
- l **Hard Drive** (Vaste schijf): de computer wordt opgestart vanaf de primaire vaste schijf. Als de schijf geen besturingssysteem bevat, zal de computer een foutmelding geven.
- l **CD/DVD/CD-RW Drive** (Cd/dvd/cd-rw-station) de computer probeert op te starten vanaf het cd/dvd/cd-rw-station. Als er zich geen cd, dvd of cd-rw in het station bevindt, of als de cd, dvd of cd-rw geen besturingssysteem bevat, zal de computer een foutmelding geven.
- 1 **USB Storage Device** (USB-opslagapparaat) plaats het geheugenapparaat in een USB-aansluiting en start de computer opnieuw. Wanneer<br>Fechtsonder op het scherm F12 = Boot Options verschijnt, drukt u op <F12>. Het BIOS det opstartmenu.
- **OPMERKING:** Om op te starten vanaf een USB-apparaat, moet het apparaat opstartbaar zijn. Als u wilt weten of een apparaat opstartbaar is, raadpleegt u de documentatie bij het apparaat.
	- l **Network** de computer probeert op te starten vanaf het netwerk. Als geen besturingssysteem op het netwerk wordt gevonden, zal de computer een foutmelding geven.

#### **De opstartvolgorde voor de huidige opstartprocedure wijzigen**

U kunt deze functie gebruiken om de huidige opstartvolgorde te wijzigen, bijvoorbeeld om van het cd/dvd/cd-rw-station op te starten om Dell Diagnostics uit<br>te voeren vanaf de schijf *Drivers and Utilities.* Zodra de diagno

- 1. Als u opstart vanaf een USB-apparaat, sluit u het USB-apparaat aan op een USB-aansluiting.
- 2. Zet de computer aan of start deze opnieuw op.
- 3. Wanneer rechtsonder op het scherm F2 Setup, F12 Boot Options verschijnt, drukt u op <F12>.

**OPMERKING:** Als u te lang wacht en het logo van het besturingssysteem wordt weergegeven, moet u blijven wachten tot u het bureaublad van<br>Microsoft Windows ziet. Zet vervolgens de computer uit en probeer het opnieuw.

Het menu **Boot Device** (Opstartapparaat) verschijnt. Dit menu bevat alle beschikbare opstartapparaten.

4. Als het menu **Boot Device** (Opstartapparaat) verschijnt, moet u aangeven vanaf welk apparaat u wilt opstarten.

Wanneer u bijvoorbeeld start vanaf een USB-geheugenstick, markeert u **USB Storage Device** en drukt u op <Enter>.

**OPMERKING:** Om op te starten vanaf een USB-apparaat, moet het apparaat opstartbaar zijn. Als u wilt weten of een apparaat opstartbaar is, raadpleegt u de documentatie bij het apparaat.

#### **De opstartvolgorde voor toekomstige opstartprocedures wijzigen**

- 1. Open het hulpprogramma voor systeeminstellingen (zie [Hulpprogramma voor systeeminstellingen starten\)](#page-62-1).
- 2. Gebruik de pijltoetsen om het menu **Boot** (Opstarten) te markeren en druk vervolgens op <Enter> om het menu te openen.

**OPMERKING:** Noteer de huidige opstartvolgorde voor het geval u deze nadien wilt herstellen.

- 3. Druk op de pijl-omhoog en pijl-omlaag om door de lijst met bronnen te gaan.
- 4. Druk op de toets plus (+) of min (-) om de opstartprioriteit van het apparaat te wijzigen.

### <span id="page-65-0"></span>**Vergeten wachtwoorden wissen**

- **VOORZICHTIG: Voordat u aan een van de procedures in dit gedeelte begint, dient u de veiligheidsinstructies te volgen die met de computer zijn meegeleverd.**
- **A** VOORZICHTIG: Als u de wachtwoordinstellingen wilt wissen, moet u de stekker van de computer uit het stopcontact verwijderen.
- WAARSCHUWING: Alleen een bevoegde onderhoudsmonteur mag reparaties aan uw computer uitvoeren. Schade als gevolg van<br>**onderhoudswerkzaamheden die niet door Dell™ zijn goedgekeurd, valt niet onder de garantie.**
- **WAARSCHUWING: Voorkom elektrostatische ontlading door uzelf te aarden met een aardingspolsbandje of door regelmatig een niet-geverfd metalen oppervlak aan te raken (zoals een connector van de computer).**
- 1. Volg de instructies in [Voordat u begint.](file:///C:/data/systems/InsOne2205/du/sm/before.htm#wp1180557)
- 2. Verwijder de achterplaat (zie [De achterplaat verwijderen\)](file:///C:/data/systems/InsOne2205/du/sm/back_cvr.htm#wp1181511).
- 3. Verwijder de afdekplaat van het moederbord (zie [De afdekplaat van het moederbord verwijderen\)](file:///C:/data/systems/InsOne2205/du/sm/sb_shiel.htm#wp1182154)
- 4. Zoek naar de 3-pins wachtwoordresetjumper (CLR\_PSWD) op het moederbord. (zie [Systeemkaartcomponenten\)](file:///C:/data/systems/InsOne2205/du/sm/technica.htm#wp1185094).
- 5. Verwijder de jumperstekker met 2 pinnen van pin 2 en 3 en plaats deze op pin 1 en 2.

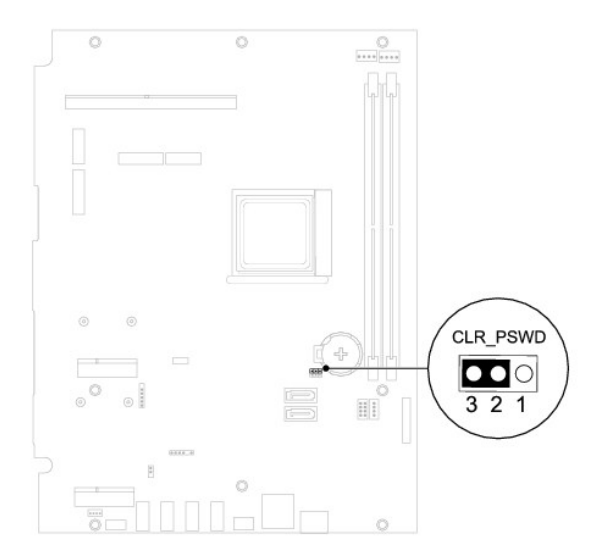

- 6. Wacht ongeveer vijf seconden om de wachtwoordinstelling te wissen.
- 7. Verwijder de jumperstekker met 2 pinnen van pin 1 en 2 en plaats deze op pin 2 en 3.
- 8. Plaats de afdekplaat van het moederbord terug (zie [De afdekplaat van het moederbord terugplaatsen](file:///C:/data/systems/InsOne2205/du/sm/sb_shiel.htm#wp1183720)).
- 9. Plaats de achterplaat terug (zie [De achterplaat terugplaatsen](file:///C:/data/systems/InsOne2205/du/sm/back_cvr.htm#wp1181645)).
- WAARSCHUWING: Voordat u de computer aanzet, moet u alle schroeven terugplaatsen en vastzetten en controleren of er geen losse schroeven<br>in de computer zijn achtergebleven. Als u dit niet doet, loopt u het risico dat de com

10. Sluit de computer en alle apparaten aan op het stopcontact en zet deze vervolgens aan.

### <span id="page-66-0"></span>**CMOS-wachtwoorden wissen**

**A** VOORZICHTIG: Voordat u aan een van de procedures in dit gedeelte begint, dient u de veiligheidsinstructies te volgen die met de computer zijn **meegeleverd.** 

 $\triangle$ **VOORZICHTIG: Als u de wachtwoordinstellingen wilt wissen, moet u de stekker van de computer uit het stopcontact verwijderen.** 

WAARSCHUWING: Alleen een bevoegde onderhoudsmonteur mag reparaties aan uw computer uitvoeren. Schade als gevolg van<br>**onderhoudswerkzaamheden die niet door Dell™ zijn goedgekeurd, valt niet onder de garantie.** 

**WAARSCHUWING: Voorkom elektrostatische ontlading door uzelf te aarden met een aardingspolsbandje of door regelmatig een niet-geverfd metalen oppervlak aan te raken (zoals een connector van de computer).**

- 1. Volg de instructies in [Voordat u begint.](file:///C:/data/systems/InsOne2205/du/sm/before.htm#wp1180557)
- 2. Verwijder de achterplaat (zie [De achterplaat verwijderen\)](file:///C:/data/systems/InsOne2205/du/sm/back_cvr.htm#wp1181511)
- 3. Verwijder de afdekplaat van het moederbord (zie [De afdekplaat van het moederbord verwijderen\)](file:///C:/data/systems/InsOne2205/du/sm/sb_shiel.htm#wp1182154)
- 4. Zoek naar de 3-pins CMOS-resetjumper (CLR\_CMOS) op het moederbord. (zie [Systeemkaartcomponenten\)](file:///C:/data/systems/InsOne2205/du/sm/technica.htm#wp1185094).
- 5. Verwijder de jumperstekker met 2 pinnen van pin 2 en 3 en plaats deze op pin 1 en 2.

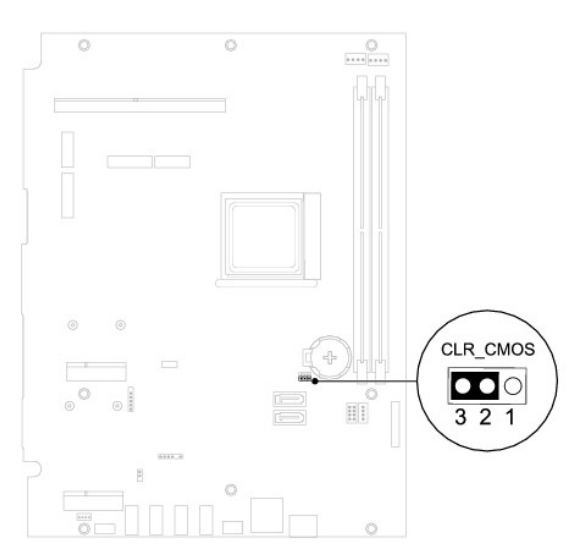

- 6. Wacht ongeveer vijf seconden om de CMOS-instelling te wissen.
- 7. Verwijder de jumperstekker met 2 pinnen van pin 1 en 2 en plaats deze op pin 2 en 3.
- 8. Plaats de afdekplaat van het moederbord terug (zie [De afdekplaat van het moederbord terugplaatsen](file:///C:/data/systems/InsOne2205/du/sm/sb_shiel.htm#wp1183720)).
- 9. Plaats de achterplaat terug (zie [De achterplaat terugplaatsen](file:///C:/data/systems/InsOne2205/du/sm/back_cvr.htm#wp1181645)).
- WAARSCHUWING: Voordat u de computer aanzet, moet u alle schroeven terugplaatsen en vastzetten en controleren of er geen losse schroeven<br>in de computer zijn achtergebleven. Als u dit niet doet, loopt u het risico dat de com

10. Sluit de computer en alle apparaten aan op het stopcontact en zet deze vervolgens aan.

#### <span id="page-67-0"></span> **Technisch overzicht Onderhoudshandleiding Dell™ Inspiron™ One 2205**

**Binnenkant van uw Inspiron One** 

#### **O** Systeemkaartcomponenten

- VOORZICHTIG: Volg de veiligheidsinstructies die bij de computer werden geleverd alvorens u werkzaamheden binnen de computer uitvoert.<br>Raadpleeg voor meer informatie over veiligheidsrichtlijnen onze website over wet- en reg
- WAARSCHUWING: Alleen een bevoegde onderhoudsmonteur mag reparaties aan uw computer uitvoeren. Schade als gevolg van<br>**onderhoudswerkzaamheden die niet door Dell™ zijn goedgekeurd, valt niet onder de garantie.**
- **WAARSCHUWING: Voorkom elektrostatische ontlading door uzelf te aarden met een aardingspolsbandje of door regelmatig een niet-geverfd metalen oppervlak aan te raken (zoals een connector van de computer).**

### <span id="page-67-1"></span>**Binnenkant van uw Inspiron One**

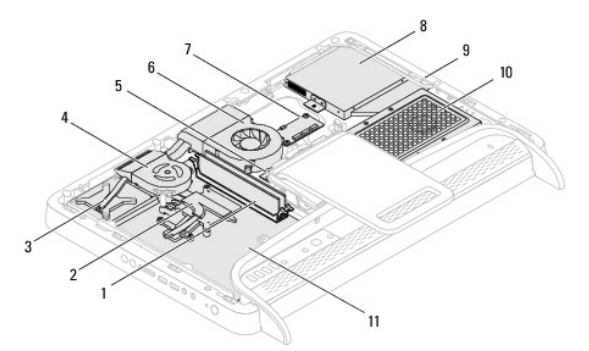

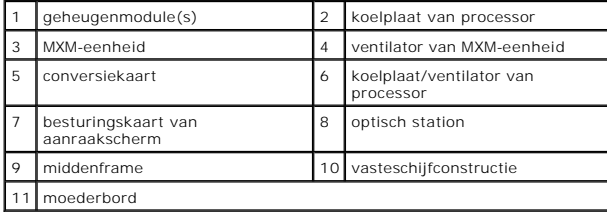

### <span id="page-67-2"></span>**Systeemkaartcomponenten**

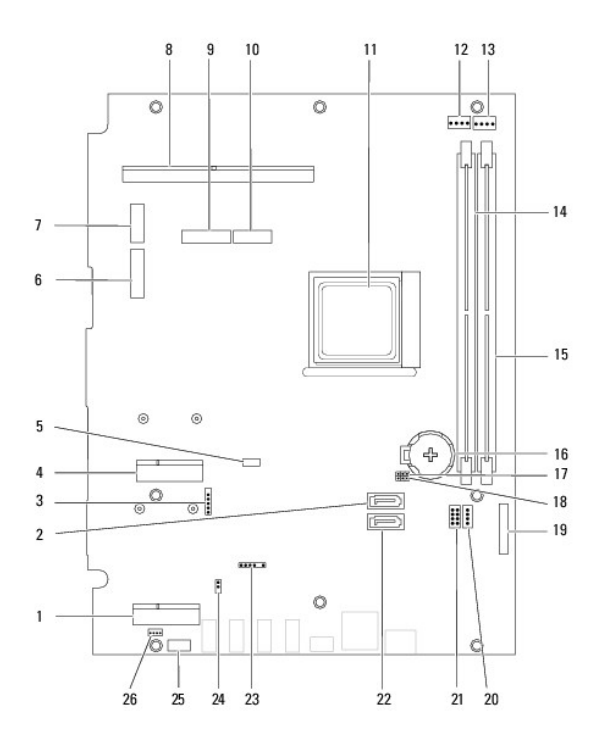

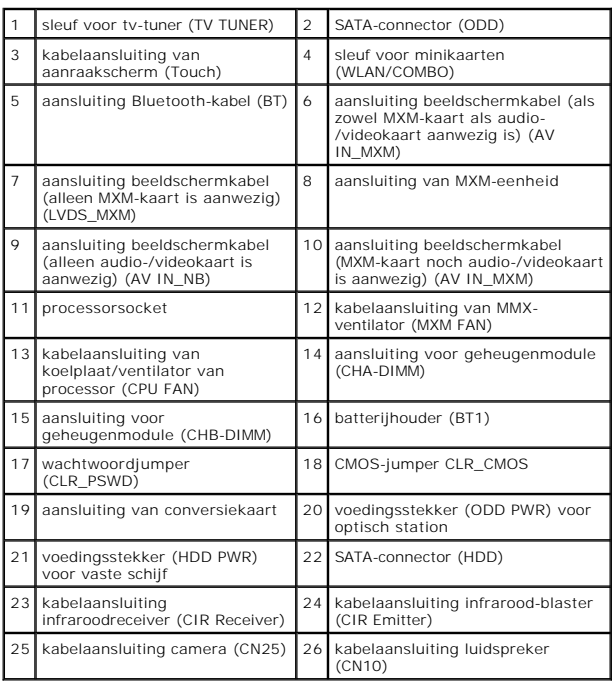

#### **Onderhoudshandleiding Dell™ Inspiron™ One 2205**

**OPMERKING:** Een OPMERKING duidt belangrijke informatie aan voor een beter gebruik van de computer.

 $\triangle$ **WAARSCHUWING: EEN WAARSCHUWING duidt potentiële schade aan hardware of potentieel gegevensverlies aan en vertelt u hoe het probleem kan worden vermeden.** 

**GEVAAR-KENNISGEVING: Een GEVAAR-KENNISGEVING duidt op een risico van schade aan eigendommen, lichamelijk letsel of overlijden.** 

### **De informatie in dit document kan zonder voorafgaande kennisgeving worden gewijzigd. © 2010 Dell Inc. Alle rechten voorbehouden.**

Verveelvoudiging van dit document op welke wijze dan ook zonder de schriftelijke toestemming van Dell Inc. is strikt verboden.

In deze tekst worden de volgende merken gebruikt: *Dell,* het *DELL-*logo en *Inspiron* zijn merken van Dell Inc.; Bluetooth is een gedeponeerd merk van Bluetooth SIG, Inc. en<br>wordt onder licentie gebruikt door Dell; *Micr* 

Overige handelsmerken en handelsnamen kunnen in dit document gebruikt om te verwijzen naar entiteiten die het eigendomsrecht op de merken claimen dan wel de namen van<br>hun producten. Dell Inc. claimt op geen enkele wijze en

Augustus 2010 Rev. A00

#### <span id="page-70-0"></span> **Antenne-ingang (optioneel) Onderhoudshandleiding Dell™ Inspiron™ One 2205**

- [De antenne-ingang verwijderen](#page-70-1)
- **O** De antenne-ingang terugplaatsen
- VOORZICHTIG: Volg de veiligheidsinstructies die bij de computer werden geleverd alvorens u werkzaamheden binnen de computer uitvoert.<br>Raadpleeg voor meer informatie over veiligheidsrichtlijnen onze website over wet- en reg
- WAARSCHUWING: Alleen een bevoegde onderhoudsmonteur mag reparaties aan uw computer uitvoeren. Schade als gevolg van<br>**onderhoudswerkzaamheden die niet door Dell™ zijn goedgekeurd, valt niet onder de garantie.**

**WAARSCHUWING: Voorkom elektrostatische ontlading door uzelf te aarden met een aardingspolsbandje of door regelmatig een niet-geverfd metalen oppervlak aan te raken (zoals een connector van de computer).**

### <span id="page-70-1"></span>**De antenne-ingang verwijderen**

- 1. Volg de instructies in [Voordat u begint.](file:///C:/data/systems/InsOne2205/du/sm/before.htm#wp1180557)
- 2. Volg de instructies van [stap 2](file:///C:/data/systems/InsOne2205/du/sm/sb_shiel.htm#wp1183225) tot [stap 9](file:///C:/data/systems/InsOne2205/du/sm/sb_shiel.htm#wp1184066) in [De afdekplaat van het moederbord verwijderen](file:///C:/data/systems/InsOne2205/du/sm/sb_shiel.htm#wp1182154).
- 3. Verwijder de zeskantmoer waarmee de antenne-ingang op de afdekplaat van het moederbord is bevestigd.
- 4. Schuif de antenne-ingang uit de sleuf van het moederbord.
- 5. Til de antenne-ingang met de bijbehorende kabel weg van de afdekplaat van het moederbord.

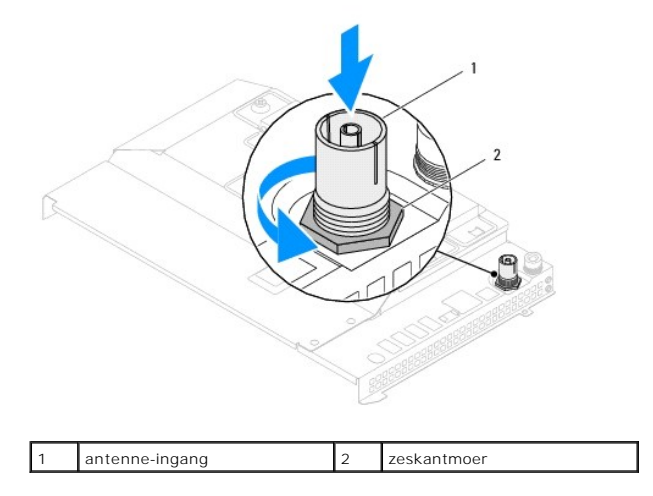

### <span id="page-70-2"></span>**De antenne-ingang terugplaatsen**

- 1. Volg de instructies in [Voordat u begint.](file:///C:/data/systems/InsOne2205/du/sm/before.htm#wp1180557)
- 2. Schuif de antenne-ingang in de sleuf van het moederbord.
- 3. Plaats de zeskantmoer terug waarmee de antenne-ingang op de afdekplaat van het moederbord wordt bevestigd.
- 4. Volg de instructies van [stap 4](file:///C:/data/systems/InsOne2205/du/sm/sb_shiel.htm#wp1183875) tot [stap 11](file:///C:/data/systems/InsOne2205/du/sm/sb_shiel.htm#wp1182973) in [De afdekplaat van het moederbord terugplaatsen](file:///C:/data/systems/InsOne2205/du/sm/sb_shiel.htm#wp1183720).
- WAARSCHUWING: Voordat u de computer aanzet, moet u alle schroeven terugplaatsen en vastzetten en controleren of er geen losse schroeven<br>in de computer zijn achtergebleven. Als u dit niet doet, loopt u het risico dat de com
- 5. Sluit de computer en alle aangesloten apparaten aan op het lichtnet en zet ze aan.
## [Terug naar inhoudsopgave](file:///C:/data/systems/InsOne2205/du/sm/index.htm)

## **Draadloze antenne Onderhoudshandleiding Dell™ Inspiron™ One 2205**

- [De draadloze antenne verwijderen](#page-72-0)
- [De draadloze antenne terugplaatsen](#page-72-1)
- VOORZICHTIG: Volg de veiligheidsinstructies die bij de computer werden geleverd alvorens u werkzaamheden binnen de computer uitvoert.<br>Raadpleeg voor meer informatie over veiligheidsrichtlijnen onze website over wet- en reg
- WAARSCHUWING: Alleen een bevoegde onderhoudsmonteur mag reparaties aan uw computer uitvoeren. Schade als gevolg van<br>**onderhoudswerkzaamheden die niet door Dell™ zijn goedgekeurd, valt niet onder de garantie.**
- **WAARSCHUWING: Voorkom elektrostatische ontlading door uzelf te aarden met een aardingspolsbandje of door regelmatig een niet-geverfd metalen oppervlak aan te raken (zoals een connector van de computer).**

## <span id="page-72-0"></span>**De draadloze antenne verwijderen**

- 1. Volg de instructies in [Voordat u begint.](file:///C:/data/systems/InsOne2205/du/sm/before.htm#wp1180557)
- 2. Verwijder het beeldschermpaneel (zie [Het beeldschermpaneel verwijderen](file:///C:/data/systems/InsOne2205/du/sm/display.htm#wp1182819)).
- 3. Verwijder de vier schroeven (twee voor elke draadloze antenne) waarmee de draadloze antenne aan het chassis is bevestigd.
- 4. Noteer de kabelweg van de kabels van de draadloze antenne op het chassis en verwijder de kabels uit het chassis.
- 5. Til de draadloze antenne met de bijbehorende kabels uit het chassis.

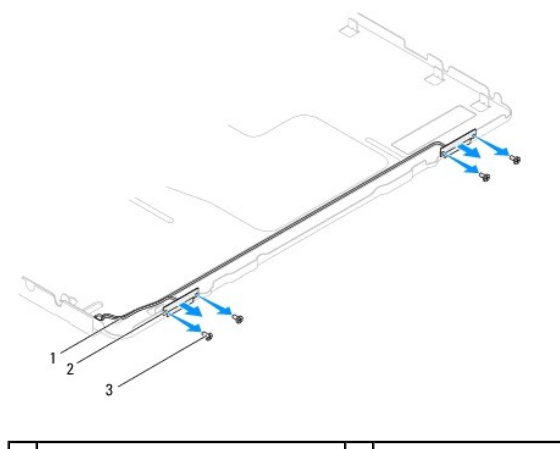

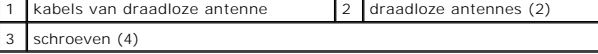

## <span id="page-72-1"></span>**De draadloze antenne terugplaatsen**

- 1. Volg de instructies in [Voordat u begint.](file:///C:/data/systems/InsOne2205/du/sm/before.htm#wp1180557)
- 2. Plaats de kabels van de draadloze antenne terug in de geleiders van het chassis.
- 3. Lijn de schroefgaten van de draadloze antenne uit met de gaten in het chassis.
- 4. Plaats de vier schroeven (twee voor elke draadloze antenne) terug waarmee de antenne aan het chassis wordt bevestigd.
- 5. Plaats het beeldschermpaneel terug (zie [Het beeldschermpaneel verwijderen\)](file:///C:/data/systems/InsOne2205/du/sm/display.htm#wp1182819).
- WAARSCHUWING: Voordat u de computer aanzet, moet u alle schroeven terugplaatsen en vastzetten en controleren of er geen losse schroeven<br>in de computer zijn achtergebleven. Als u dit niet doet, loopt u het risico dat de com

6. Sluit de computer en alle aangesloten apparaten aan op het lichtnet en zet ze aan.

[Terug naar inhoudsopgave](file:///C:/data/systems/InsOne2205/du/sm/index.htm)